#### ANSYS CFD 2022R1 進階應用

( GPU Solver、Interface、PCB & Thin Gap Model)

> 虎門科技 CAE 事業部 技術部 工程師 劉怡萱Gina, Mar 2022

**© 2021 Taiwan Auto-Design Co. 虎門科技股份有限公司** 1

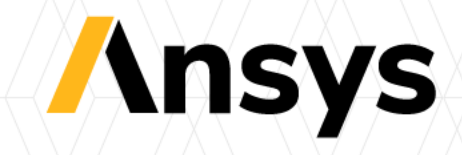

#### *Multi-GPU Solver in Fluent* 多張**GPU**求解器

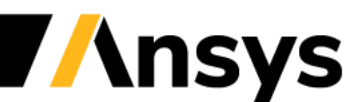

**© 2021 Taiwan Auto-Design Co. 虎門科技股份有限公司** 2

# Fluent Multi-GPU Solver (Beta)

#### *Utilize the power of multiple GPUs to accelerate your CFD simulations*

#### Supported Capabilities:

- Single/multi-GPU (shared / distributed memory)
- Supports all mesh types (poly, hex, tet, pyramid, prism, hanging node)
- Subsonic compressible flows
- Ideal gas
- Material with constant properties
- Turbulence: standard k-epsilon and GEKO k-omega
- Solid conduction and CHT
- Moving walls
- Porous media

*7x cheaper hardware purchase cost and 4x lower power consumption\**

*\* 1024 core CPU cluster using 9600 W versus 6\*V100 server using 2400 W*

#### Target applications for first release:

- External aerodynamics
- Internal flows / ducting / ventilation
- Heat transfer

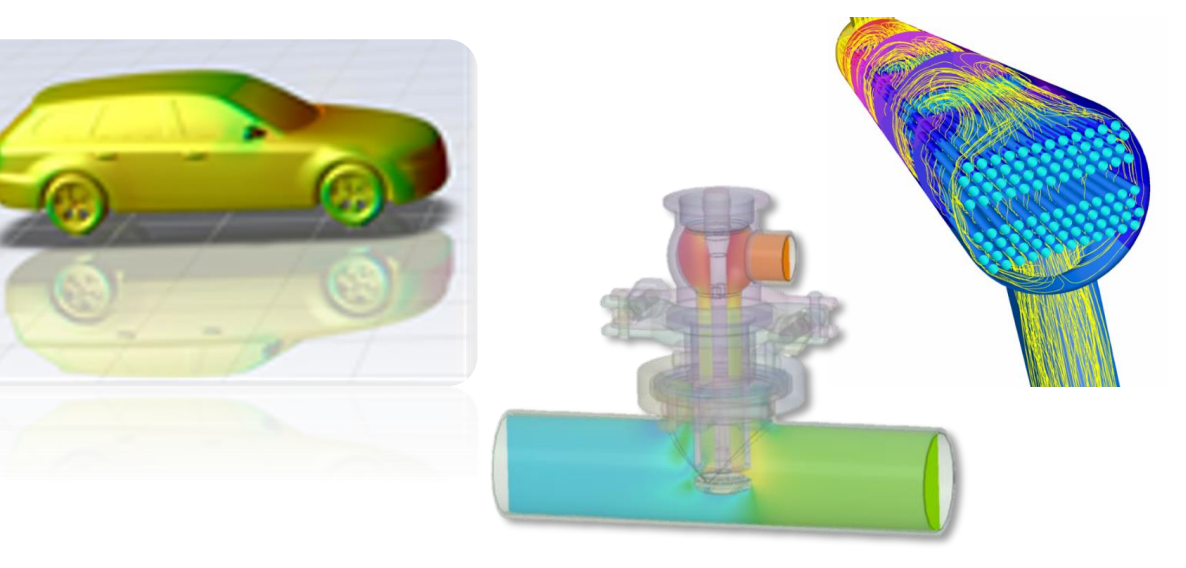

# Program Capabilities and Supported GPUs

- The Fluent GPU Solver supports the following NVIDIA GPUs:
	- ‐ Quadro P6000
	- ‐ Quadro GV100
	- ‐ Quadro RTX 6000
	- ‐ Tesla P100
	- ‐ Tesla V100
	- ‐ Tesla A100

*Note that GPUs used by the GPU Solver must be compatible with CUDA version 11.0 or newer*

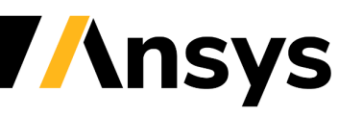

- To start the Fluent GPU Solver from the Fluent Launcher:
	- 1.Open the Fluent Launcher.
	- 2. Select **Enterprise** from the **Capability Level** drop-down list.
	- 3. Enable **Show Beta Launcher Options**.
	- 4. Select the **GPU (Beta)** workspace in the Fluent Launcher.

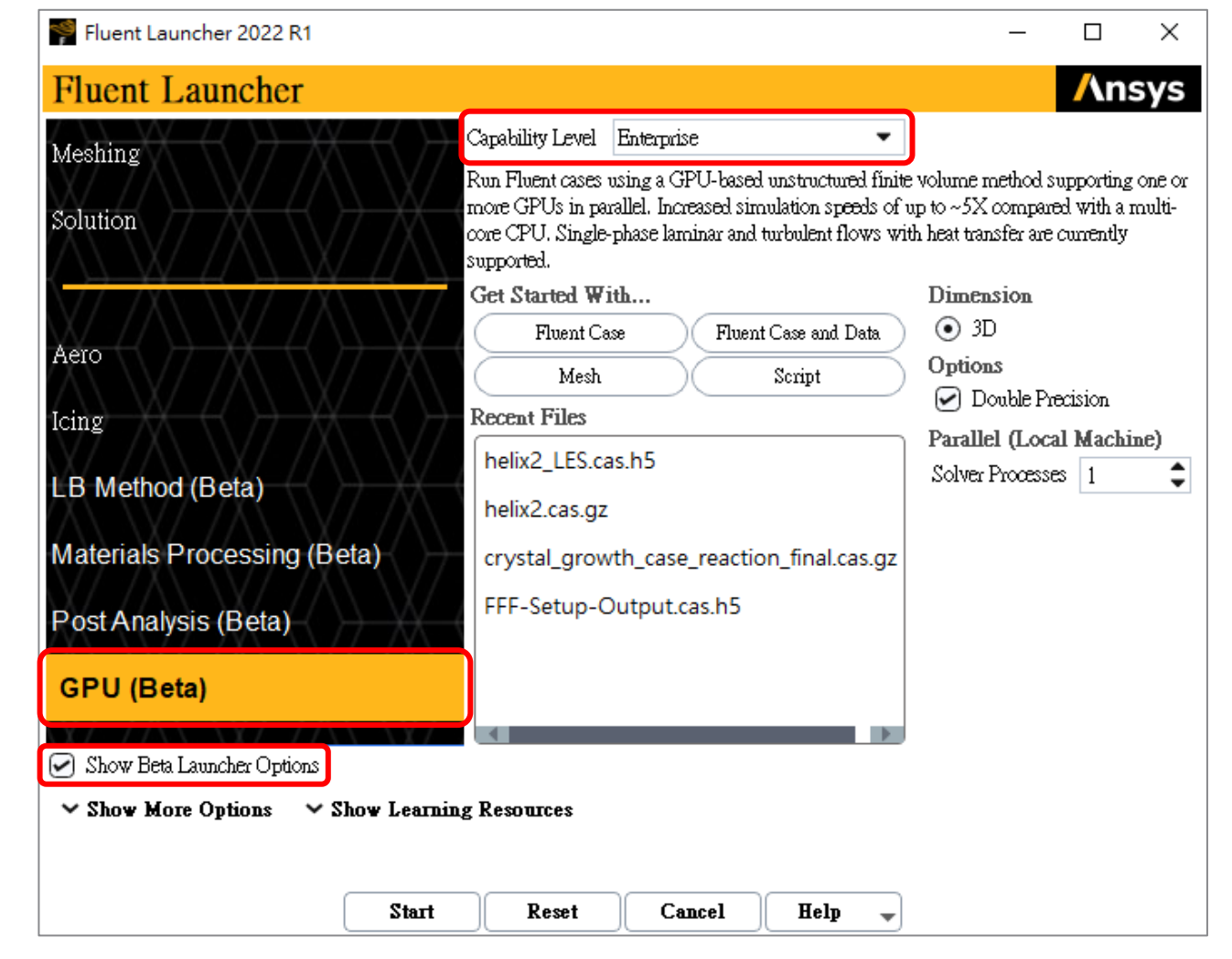

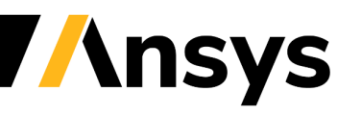

©2021 ANSYS. Inc.

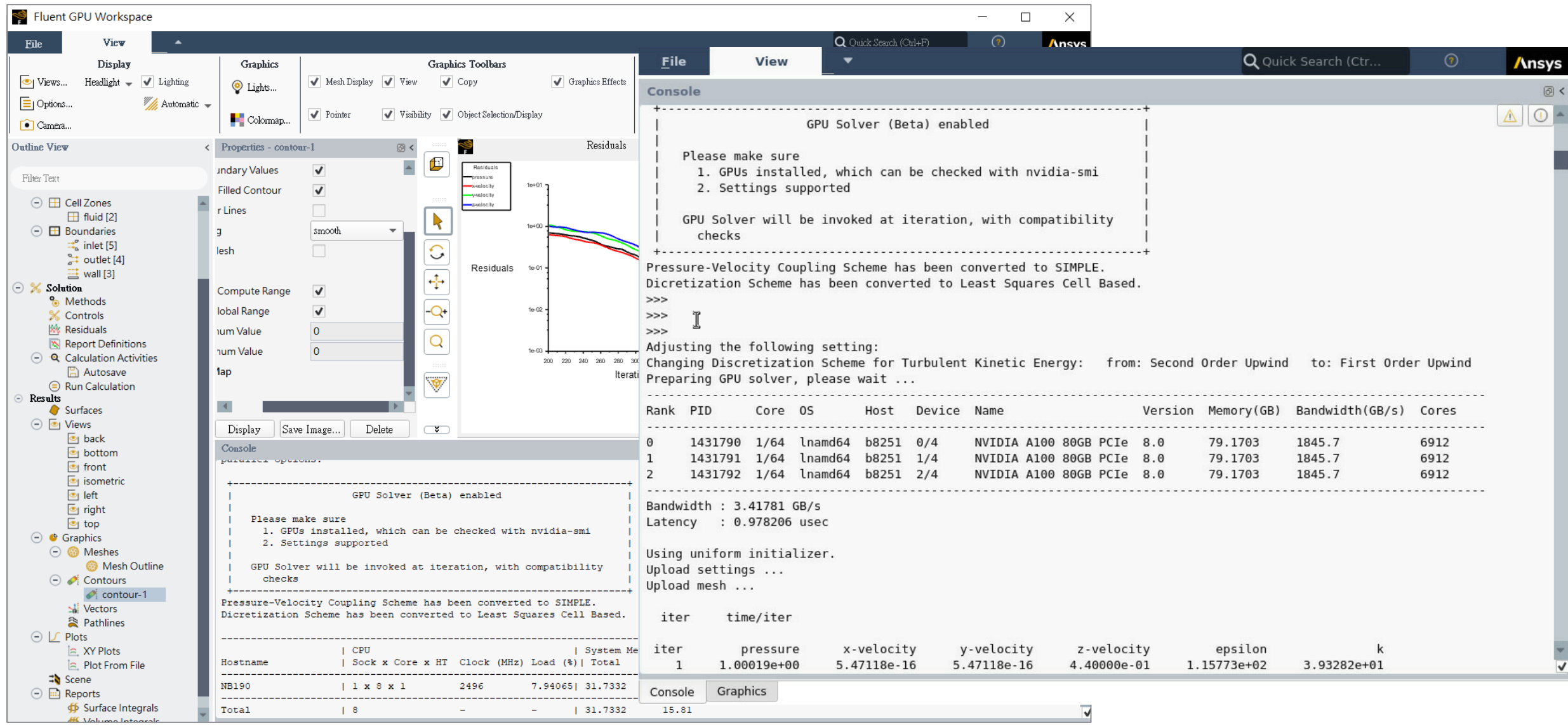

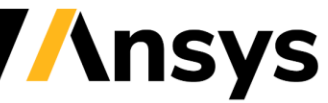

• You can specify whether the flow is to be treated as laminar or turbulent by selecting from the **Viscous** drop-down list in the **Properties - Models** window. For modeling turbulence, the **k-omega GEKO** or **k-epsilon** turbulence models can be selected.

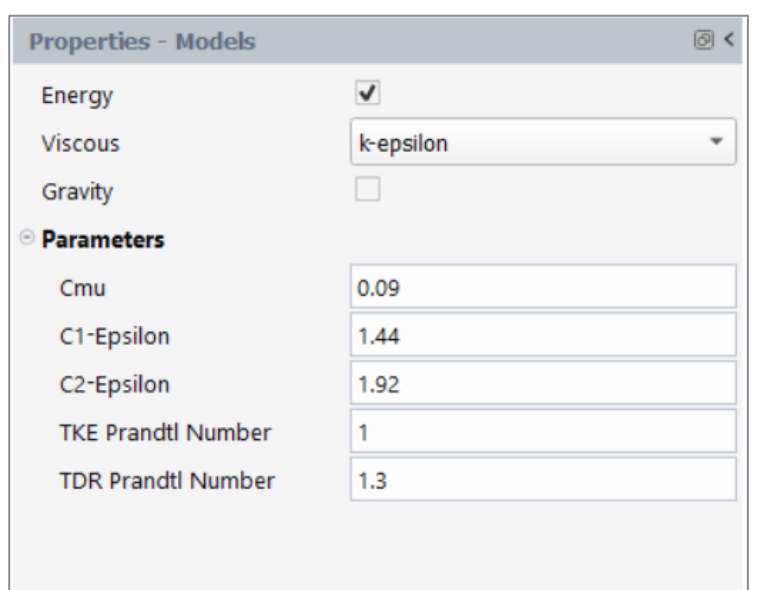

• Open the properties table for the material specified from your imported case by expanding **Materials** in the tree and selecting the material.

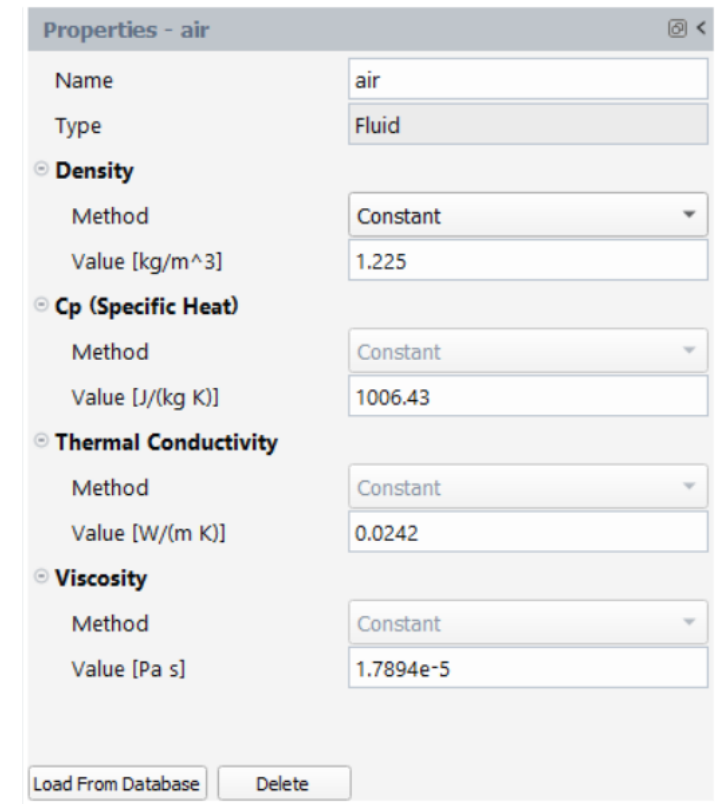

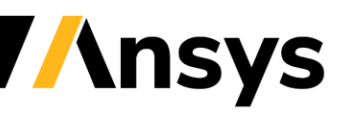

#### • Merging and Deleting Cell Zones

‐ Although the Fluent GPU Solver only allows for a **single fluid cell zone**, if you import a Fluent case, it may contain more than one fluid cell zone. All of the solid cell zones will automatically be removed and all of the fluid zones will be imported. At this point, you must **merge** or **delete** all of the additional fluid zones, so that you have a single, uniform region.

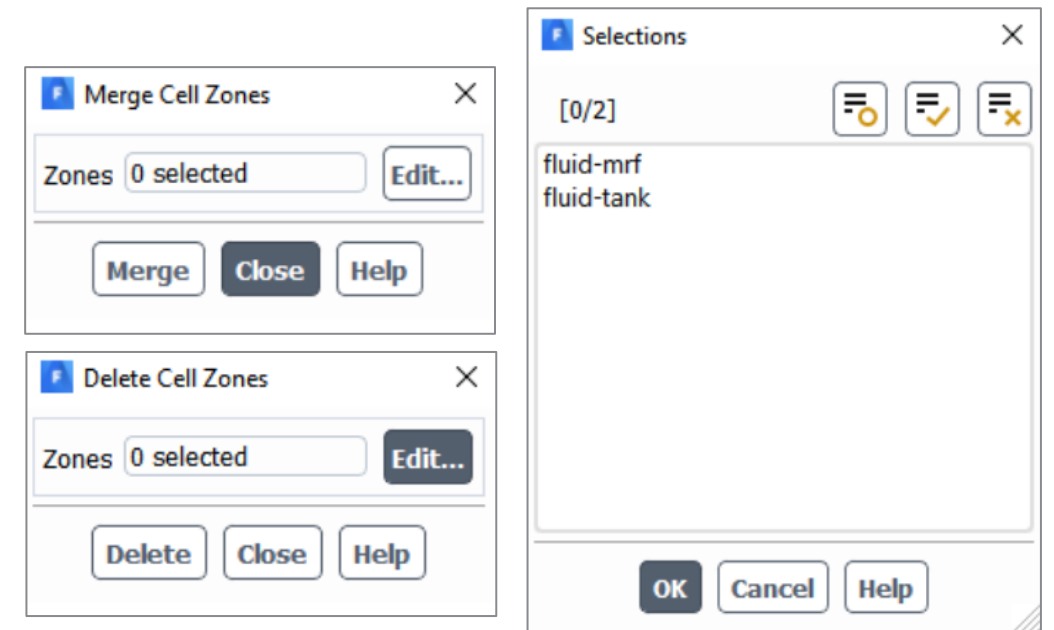

- The following boundary types are available in the Fluent GPU Solver:
	- ‐ Velocity inlet (incompressible)
	- ‐ Pressure outlet
	- ‐ Wall
	- ‐ Moving/rotating walls
	- ‐ Symmetry
	- ‐ Pressure Inlet
	- ‐ Mass-Flow Inlet (incompressible)
	- ‐ Mass-Flow Outlet (incompressible)

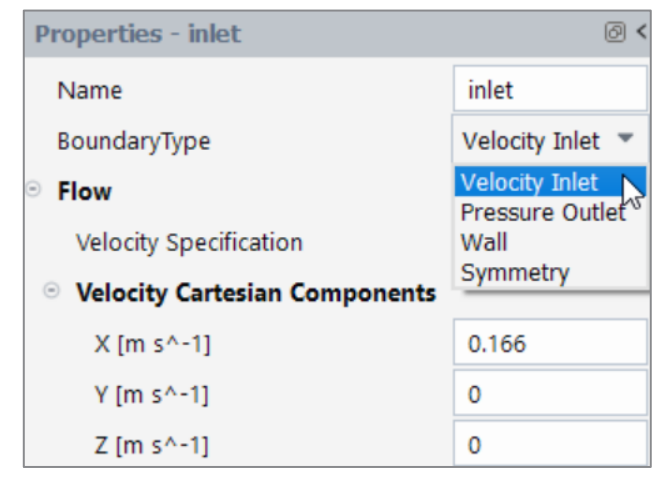

- The Fluent GPU Solver supports the following Report Definitions:
	- ‐ Surface Reports:
		- Mass Flow Rate...
	- ‐ Force Reports:
		- Lift...
		- Drag...
	- ‐ Flux Reports:
		- Total Heat Transfer Rate...
		- Radiation Heat Transfer Rate...
		- Mass Flow Rate...

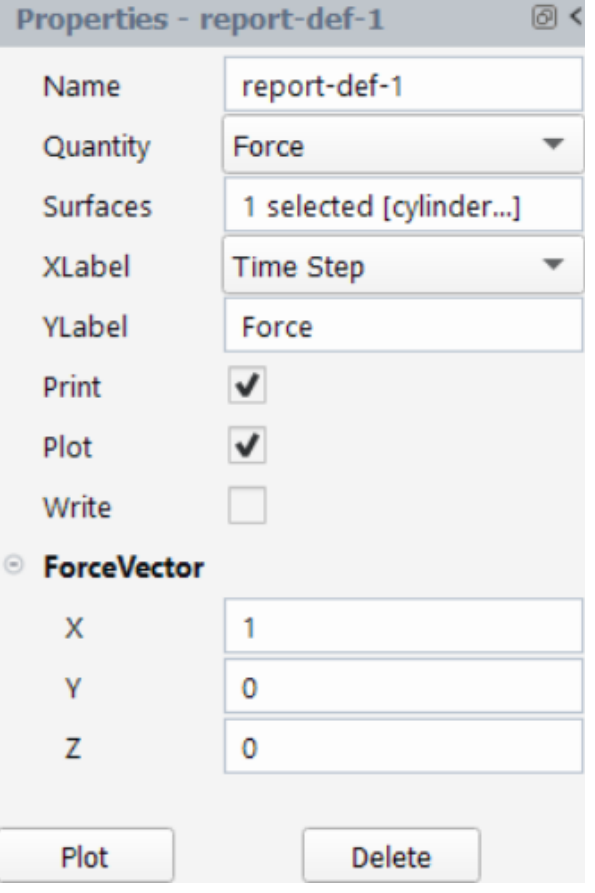

• After initializing and setting up your calculation activities, you can specify the settings for running the calculation.

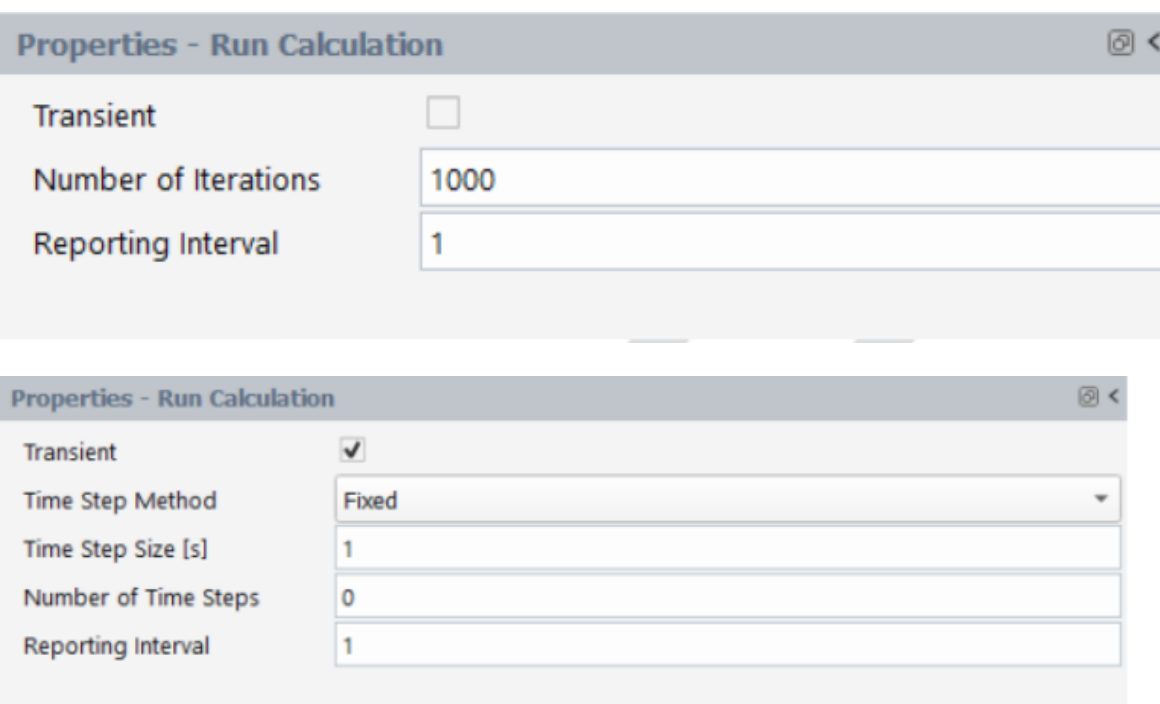

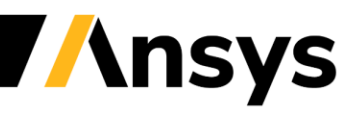

# Fluent Multi-GPU Solver (Beta) - in Fluent Solution Mode

*Important: Using the Fluent GPU Solver Workspace is not recommended and should only be used as a reference for features supported by the GPU Solver. All users are encouraged to use the Fluent GPU Solver within Fluent solution mode.*

- For Windows, executing the fluent.exe program located in the Ansys Fluent directory (for example, **C:\Program Files\ANSYS Inc\v221\fluent\ntbin\win64**).
- Once your working directory path is specified, you can execute the *nvidia-smi* command in the command prompt window. This will display the GPUs available on your machine as well as their current usage. Each GPU on your machine will have an ID of 0 to 7 after executing nvidia-smi.

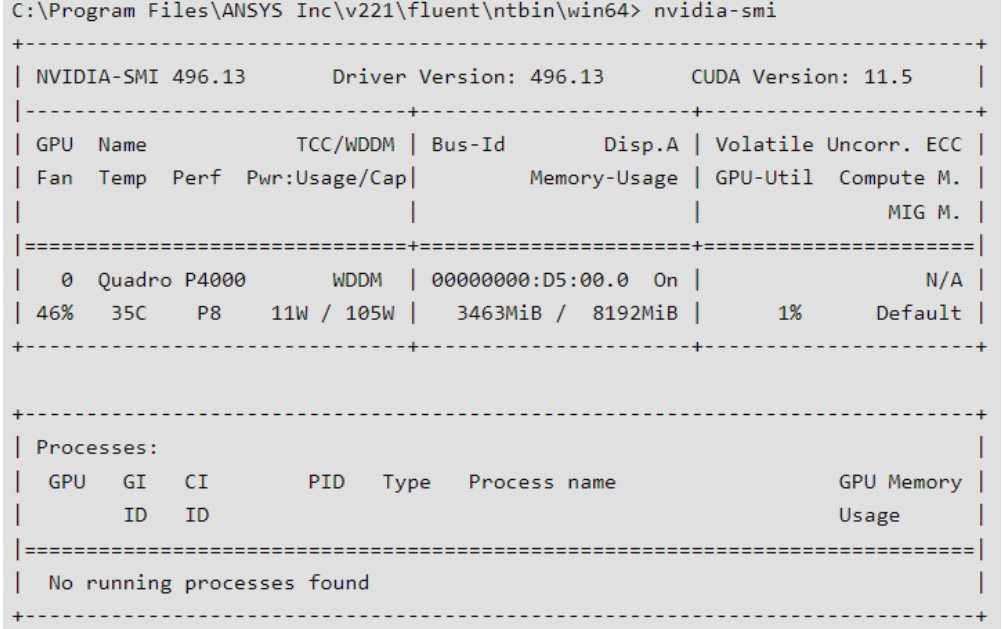

- fluent 3d -t1 -gpuapp
- fluent 3d -t2 -gpuapp=1,2
- fluent  $3d t3$  -gpuapp=1,2,4

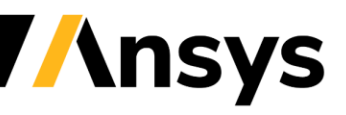

# Multi-GPU Licensing

- A CFD *Enterprise* license is required to use the solver within Fluent
- Running on a single GPU is included
	- ‐ I.e., no additional HPC licenses are required
- Each subsequent GPU requires 64 HPC tasks
	- ‐ 4 HPC tasks are included with CFD Enterprise, so 60 additional HPC tasks are required to enable the 2<sup>nd</sup> GPU, then 64 further HPC tasks for the 3rd GPU, etc.

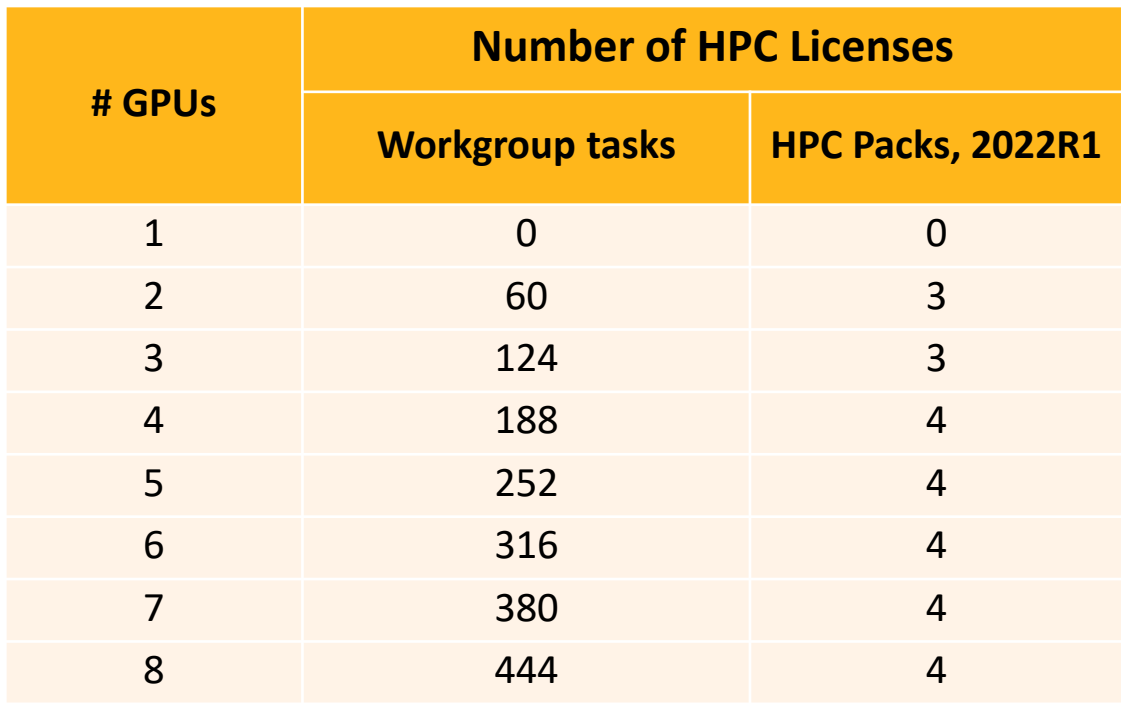

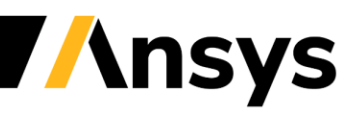

# Fluent Multi-GPU Solver (Beta) - Performance

#### Helix Pipe

• Mesh Type: hexcore

• Mesh Size: 208,000

- Steady
- K-epsilon Standard
- Inlet: 1 m/s
- Number of Iterations: 10000

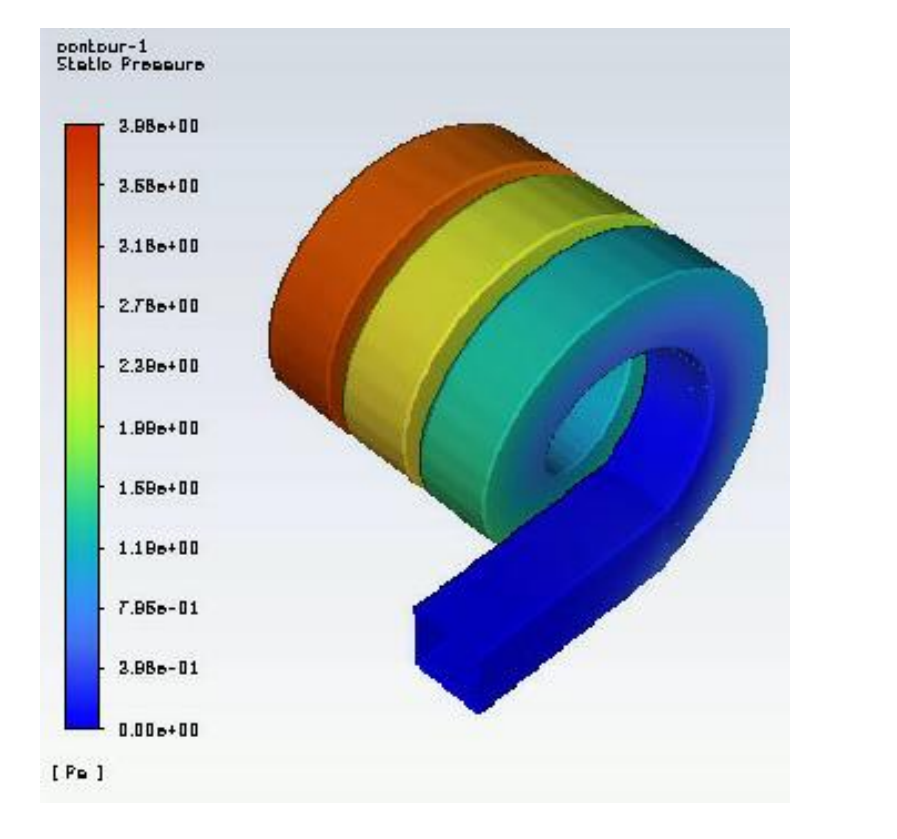

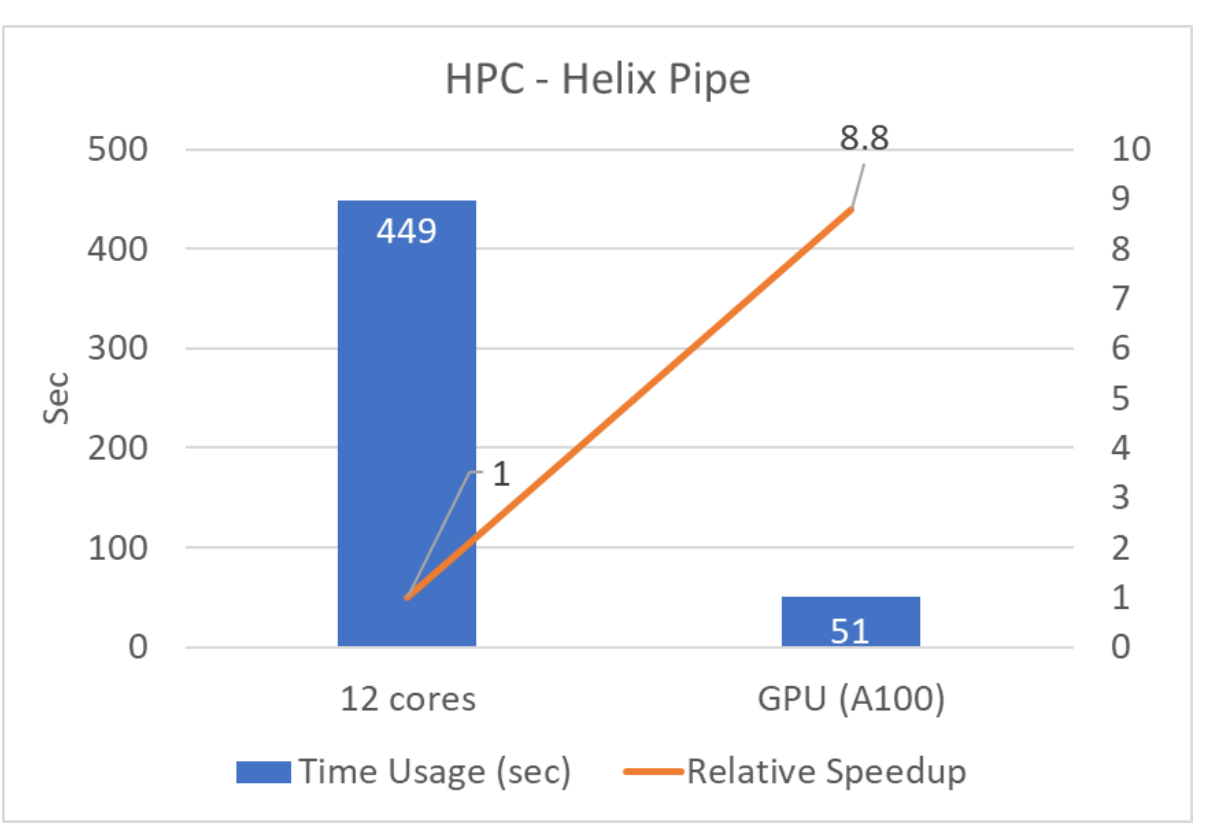

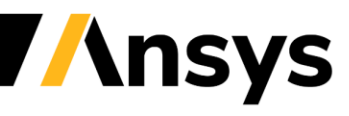

©2021 ANSYS, Inc.

# Fluent Multi-GPU Solver (Beta) cont.

Strong scaling with parallel efficiency of 80% on automotive external aerodynamics case

- 105 million cell case, single precision with GEKO, runs on 1 A100 80GB card
	- ‐ ~1 iteration per 2 seconds, 20 minutes to converge such a case from initialization
- 1 A100 GPU ≈ 640 AMD Milan cores on 5 nodes
- 8 A100 GPUs ≈ 3840 AMD Milan cores on 32 nodes
- Parallel efficiency is 80% from 1 to 8 GPUs

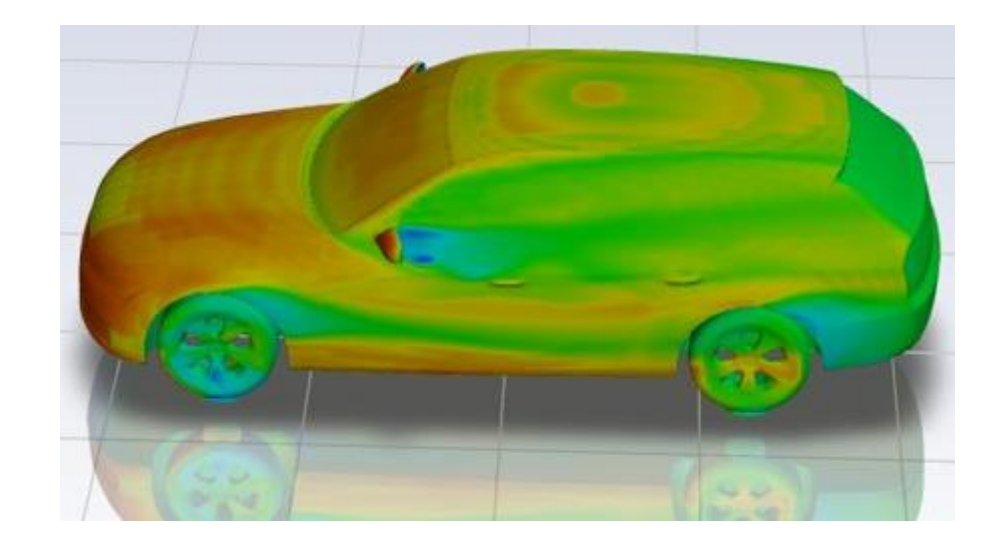

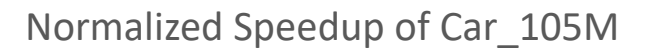

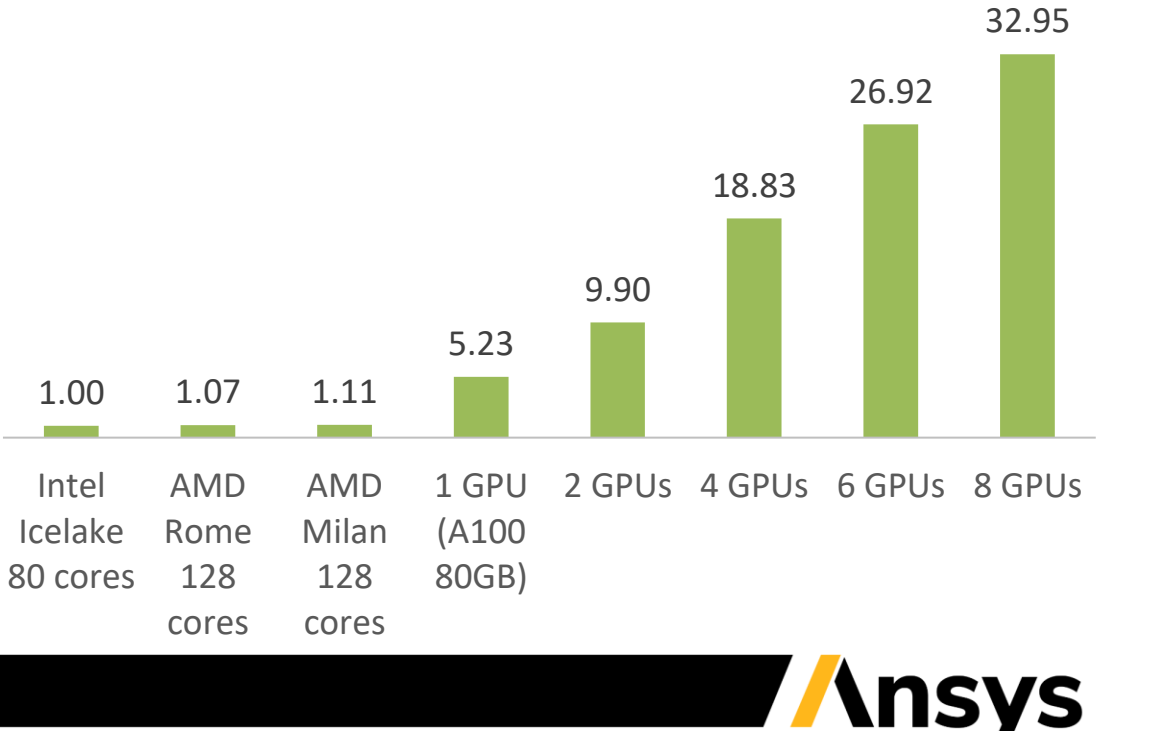

# DrivAER Car - Rapid Octree Mesh

- Sizing:
	- ‐ Background ~1.4m
	- ‐ Body ~5.6mm
	- ‐ Levels = 9
	- ‐ Prisms = 1 layer
- BOIs
	- ‐ Rectangular around body and in wake
- Mesh size
	- ‐ 19.43M

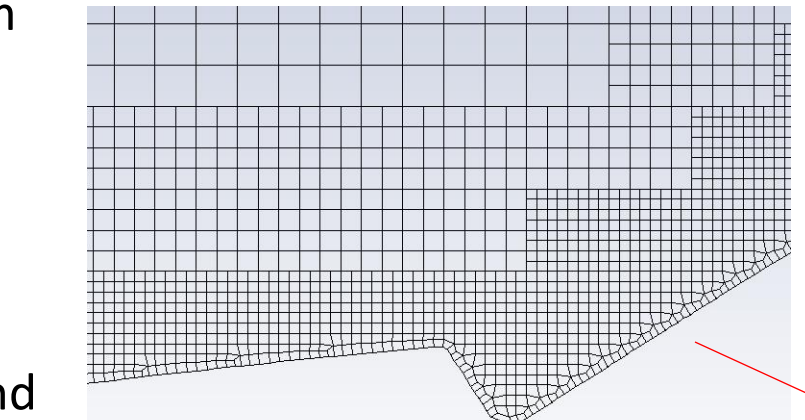

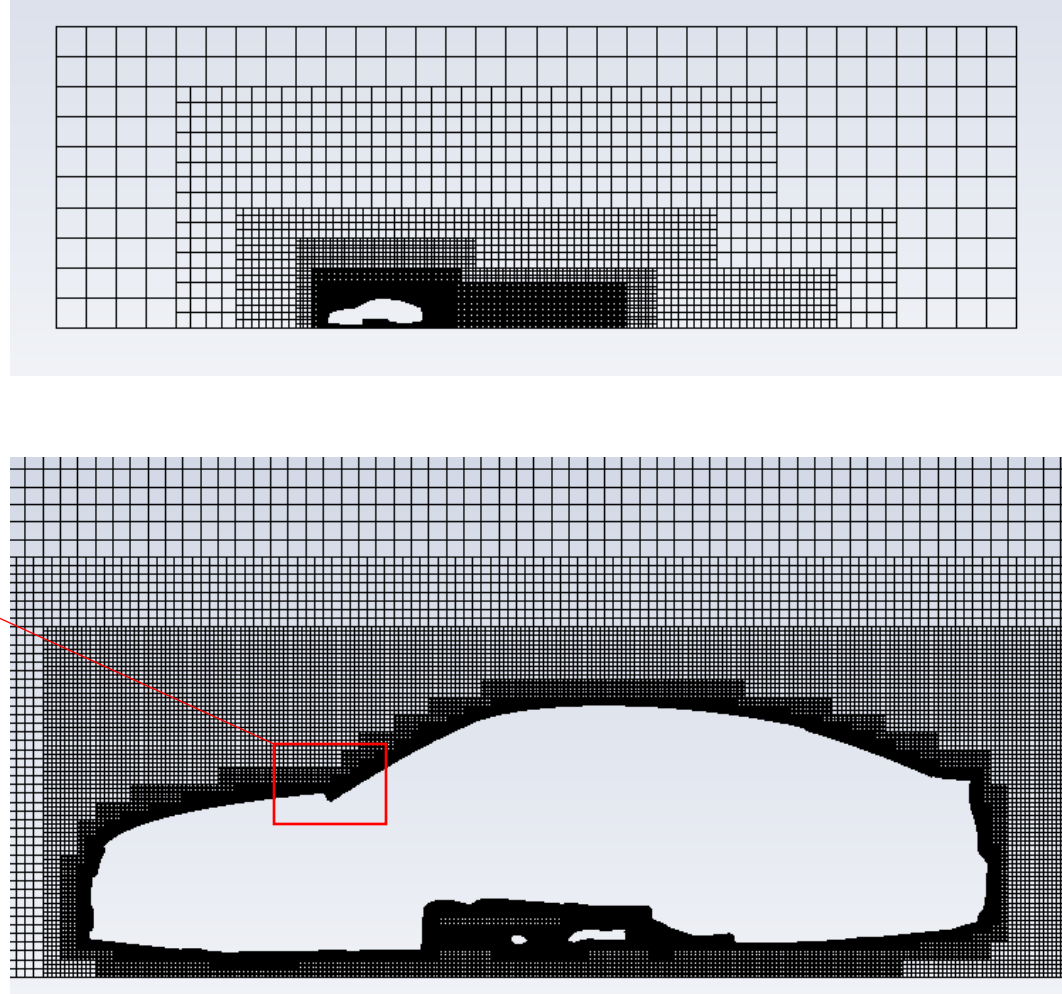

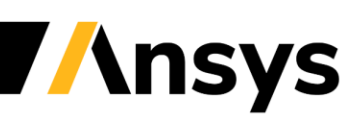

# DrivAER Car - CPU/GPU

#### Velocity Magnitude (0-25 m/s)

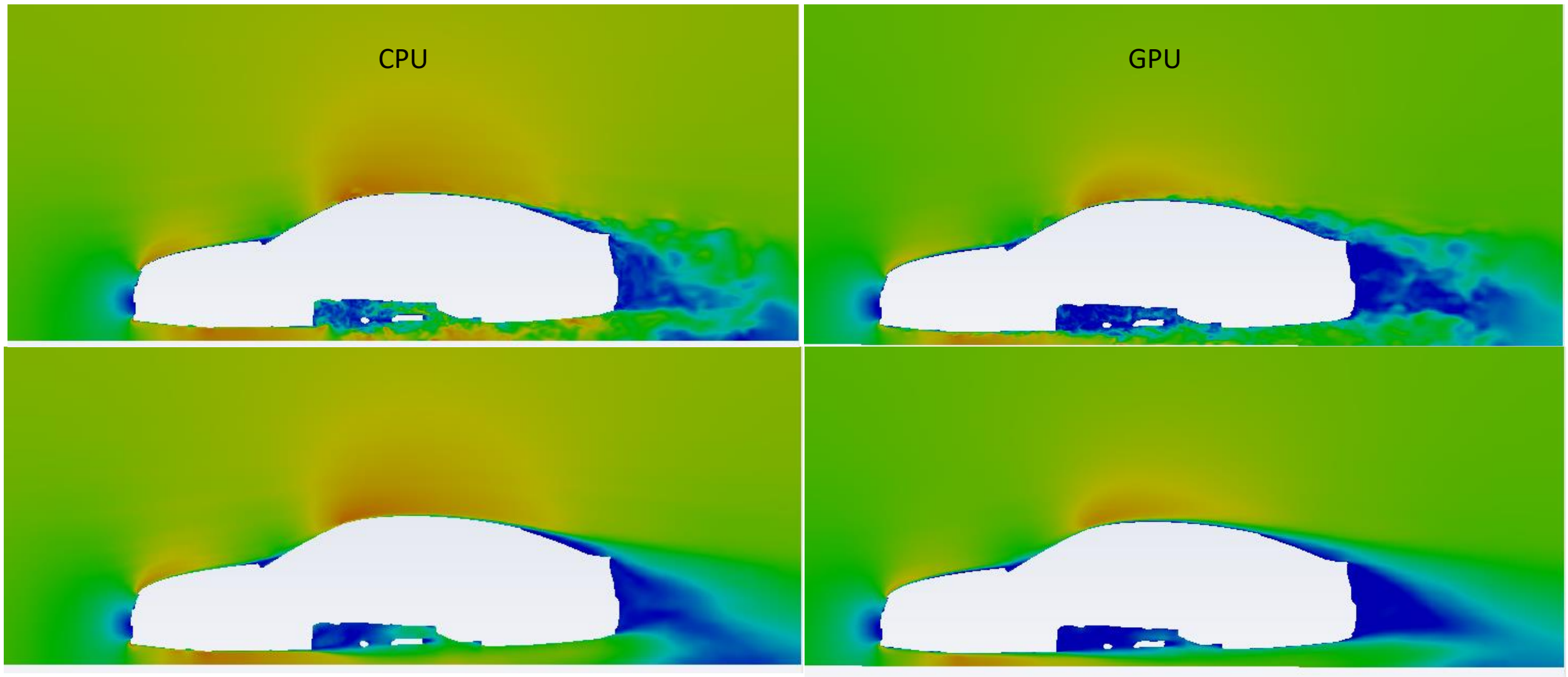

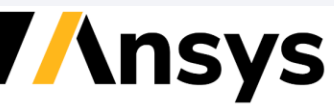

©2021 ANSYS, Inc.

DrivAER Car - CPU/GPU

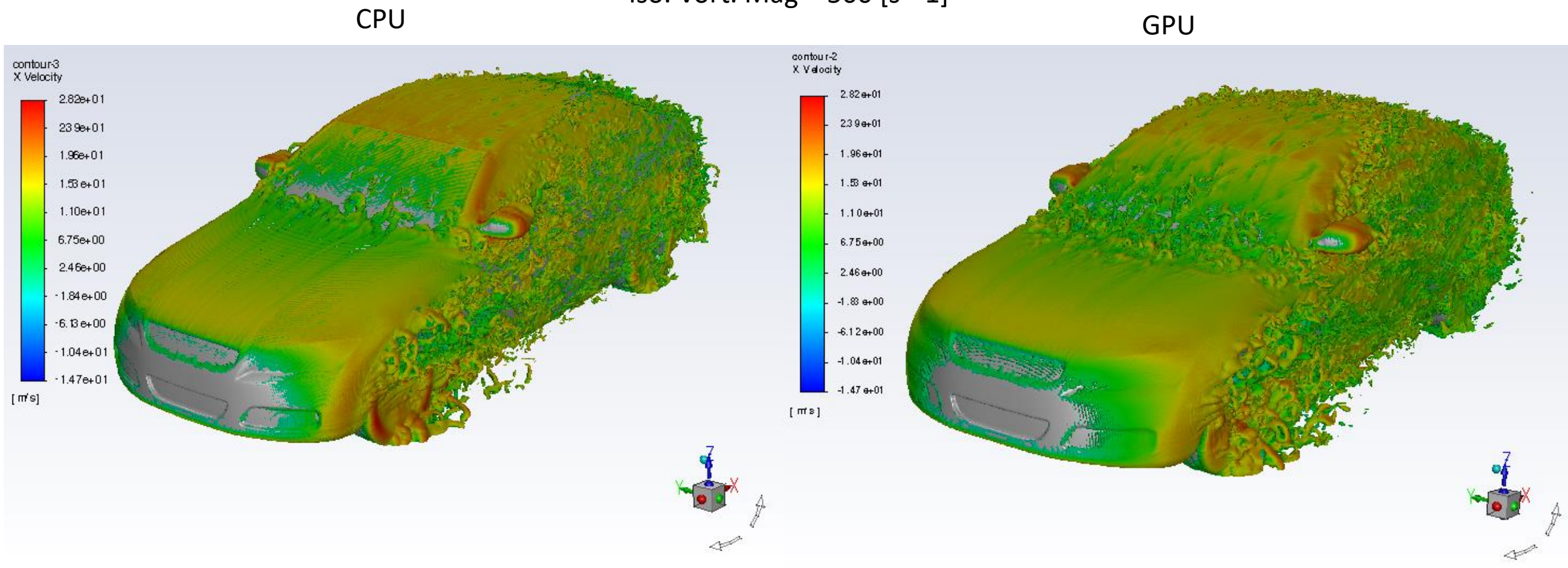

Iso. Vort. Mag = 500 [s^-1]

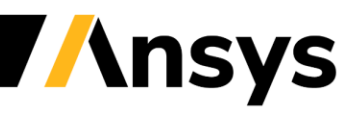

## DrivAER Car - CPU/GPU – Mean surface Cp values

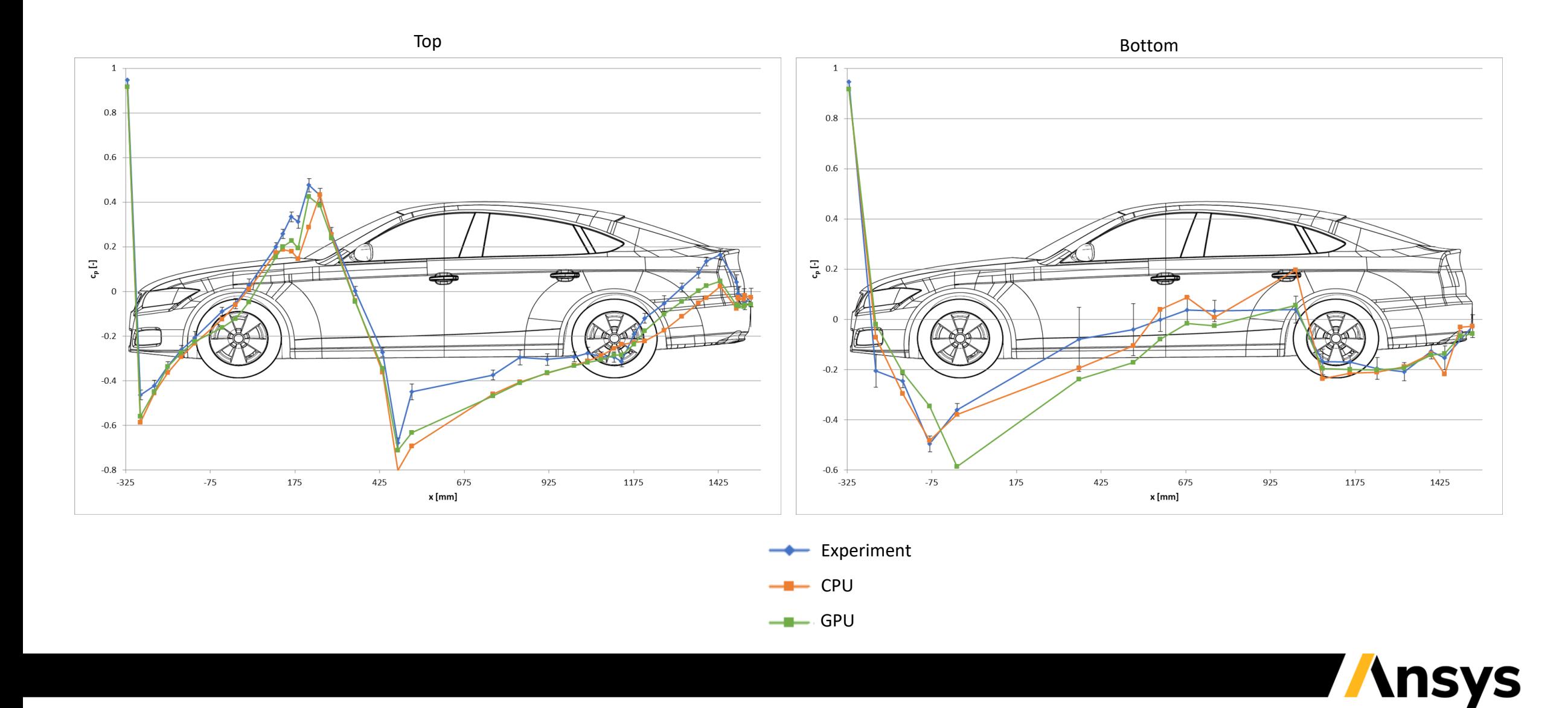

#### *Fluent Meshing Workflows*  流體網格處理流程

# Dockable Workflow Editor

- Optionally separate workflow task editor from task list
- More space to work with in task editing for cases with many regions, etc.
- Enable through Preferences (requires restart)

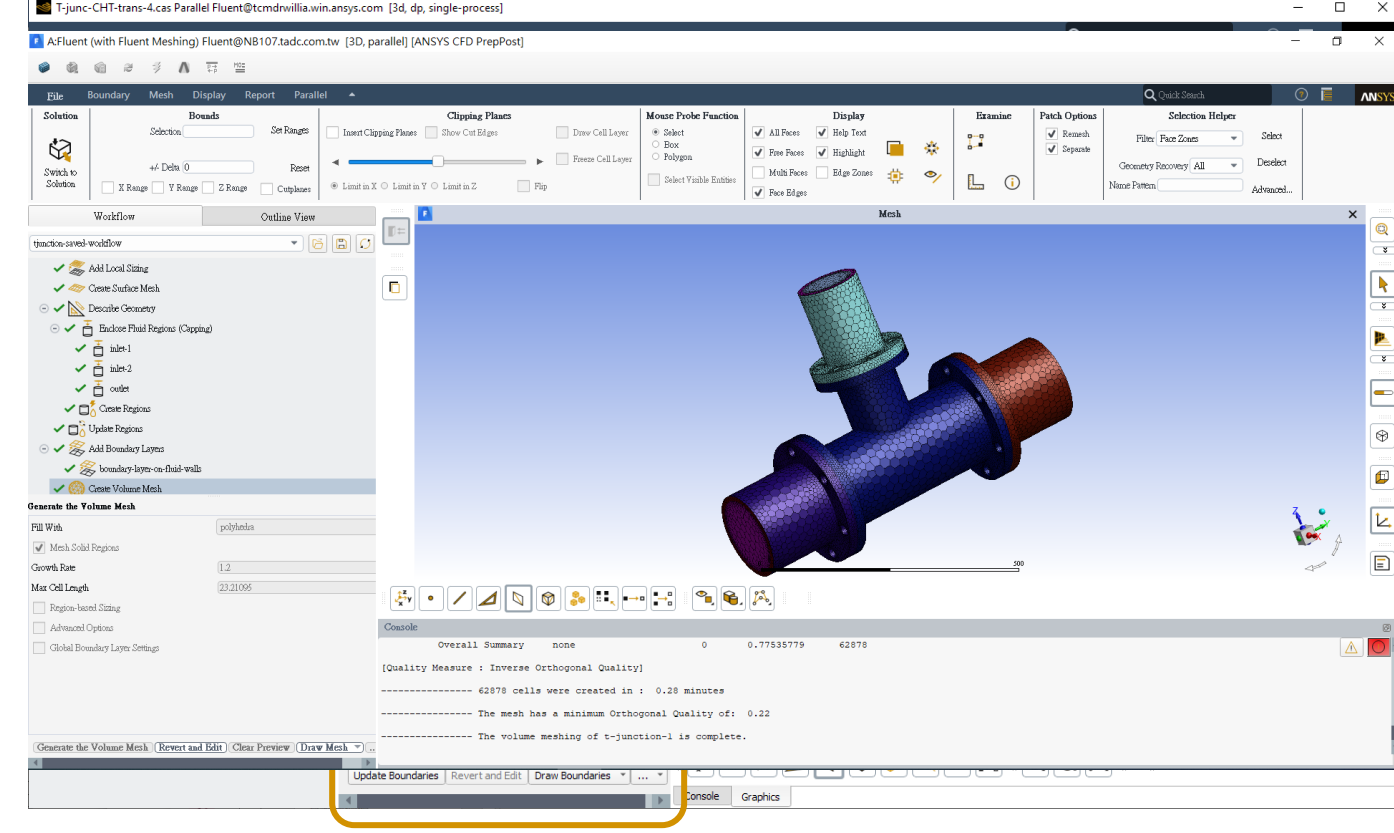

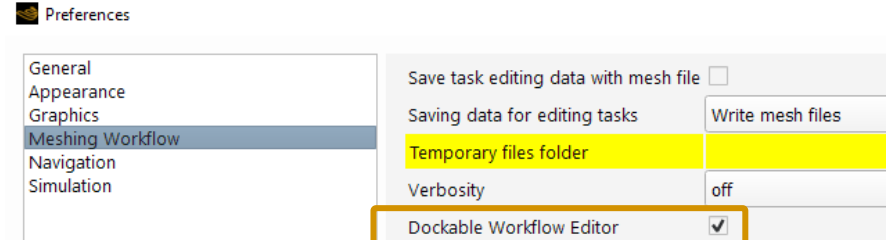

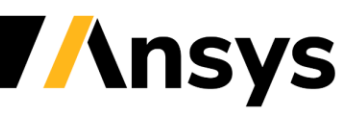

 $2021R2$ 

©2021 ANSYS, Inc.

## Watertight Meshing – Sizing Functions Improvements

- Ignore Proximity Across Objects
	- ‐ Only visible if assemblies are imported without full ST in SCDM/DM
	- ‐ Avoid over-refinement when Share Topology in workflow or NCI

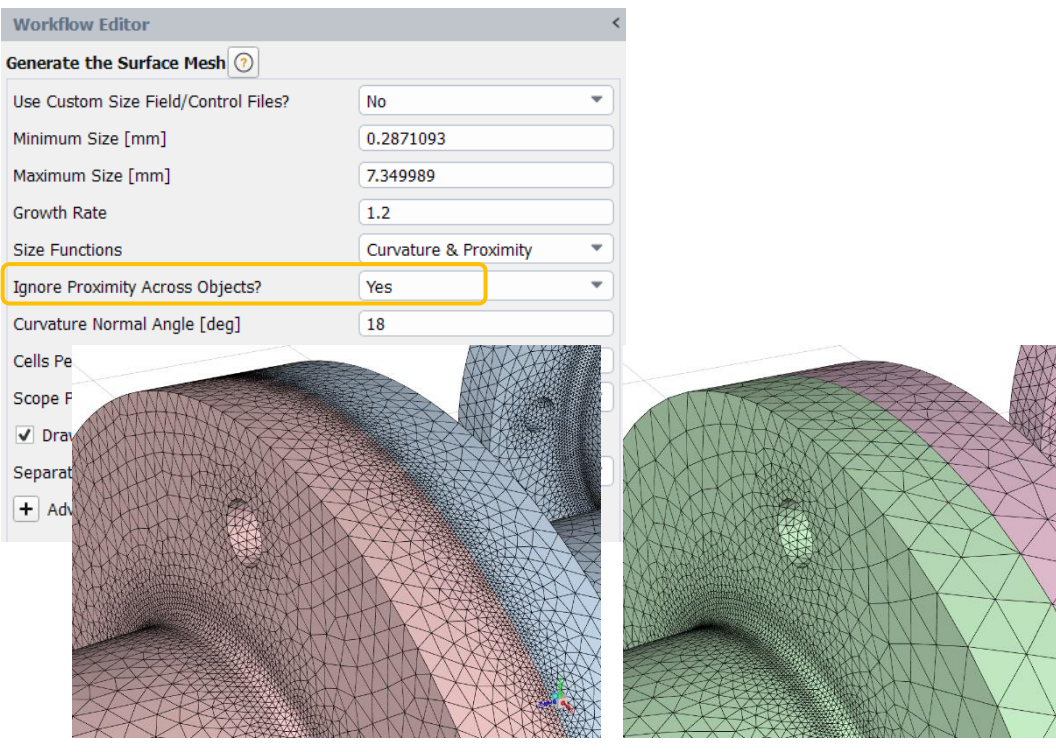

*No (default) Yes*

- Ability to remove thin geometry details
	- ‐ Globally only
- Improves quality
- Available at 2 places
	- ‐ In Surface Mesh task

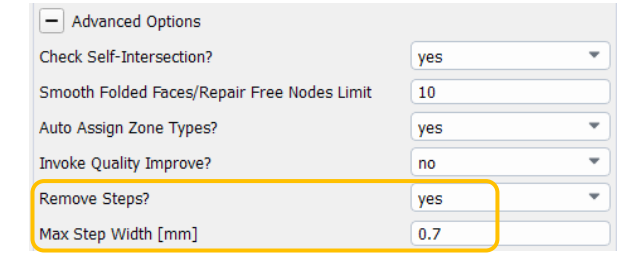

‐ In added Surface Mesh Improve task

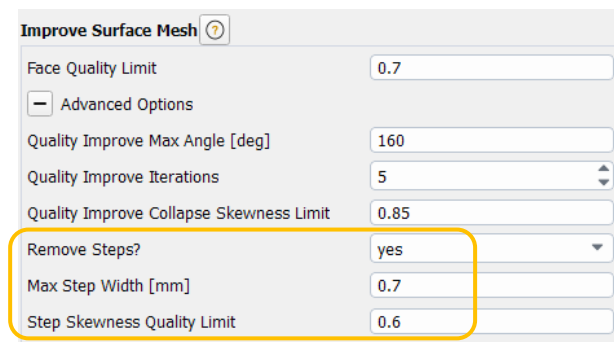

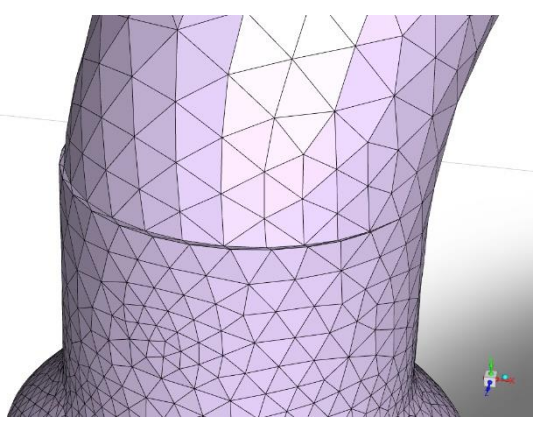

#### *No Improve , Max skew = 0.97*

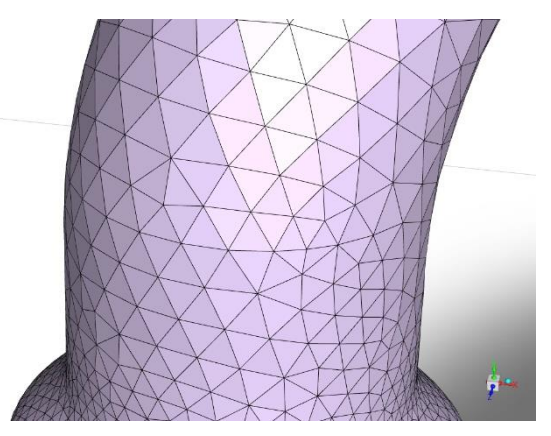

*Improve+Stkyp, Mldxxskkew = 0.0924* 

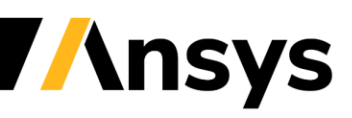

## New Share Topology Method in Watertight Workflow

#### *Offers potentially faster and more robust method than Join-Intersect*

- New **Interface Connect** method for **Apply Share Topology** task
	- ‐ Connects edges of overlapping face pairs (rather than intersecting faces like **Join-Intersect**) which can be faster / more robust
	- ‐ Three modes:
		- **Automatic - Using Connect Topology:** use the labels created by SpaceClaim if the Force Share feature was used.
		- **Manual:** user manually selects the interface labels from the list of available labels.
		- **Automatic:** automatically separate face zones, identify overlapping faces, and assign the interface connect labels. Useful when connect topology has not been utilized in SpaceClaim or if the mesh was obtained from another source.

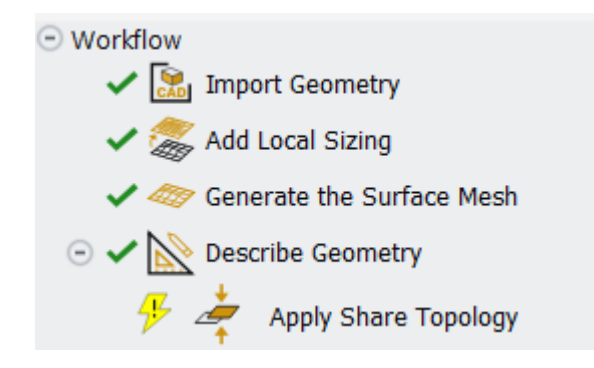

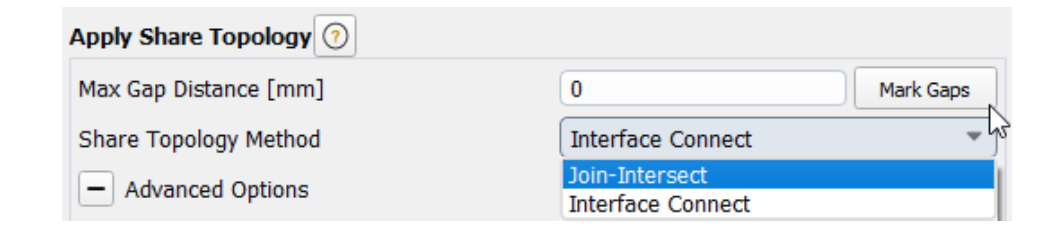

Note : "Ignore proximity across objects" option strongly recommended

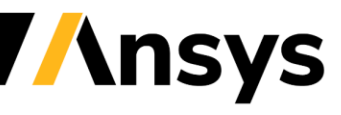

# WTM – Interface Connect – Automatic Using Connect Topology

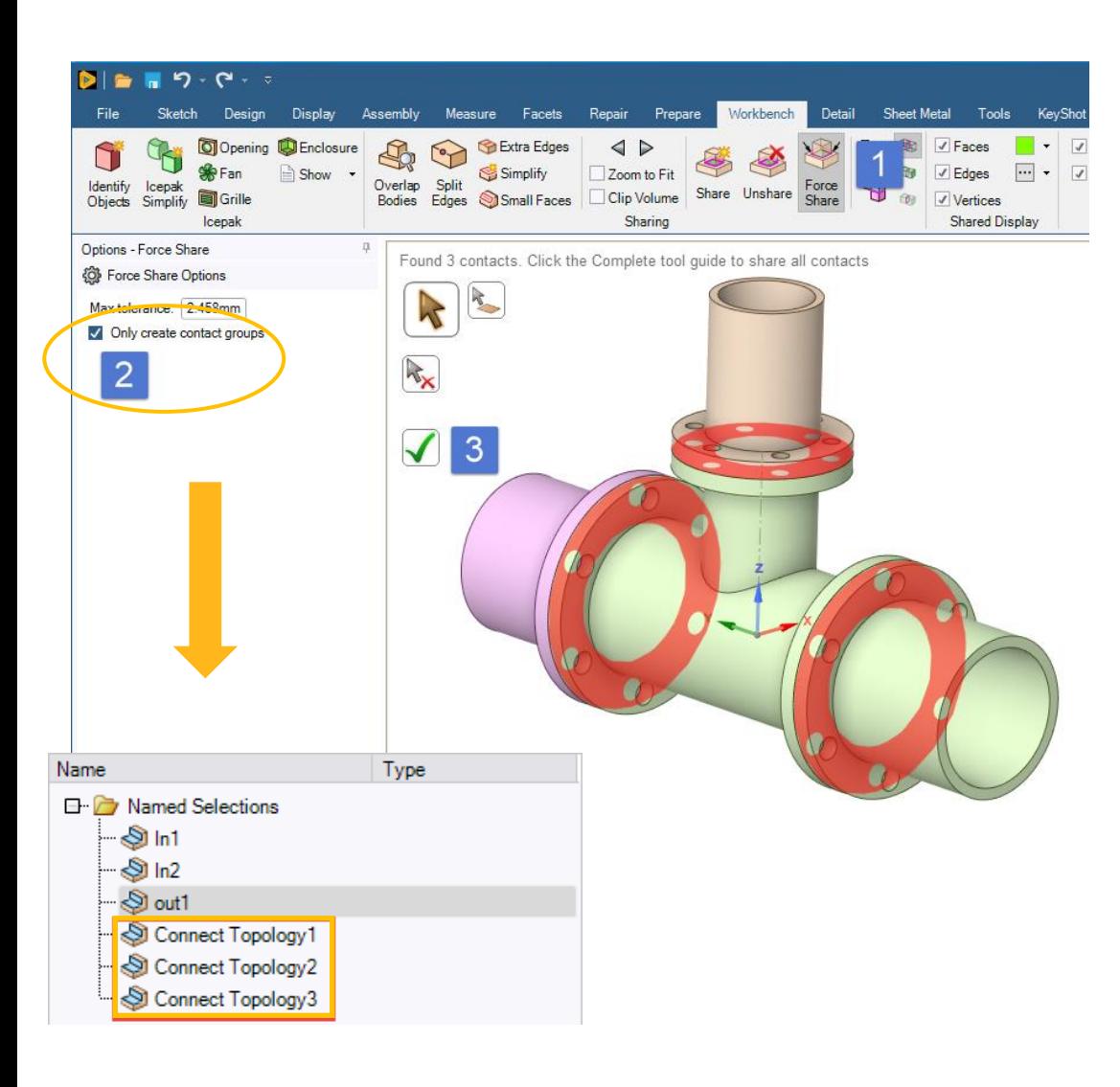

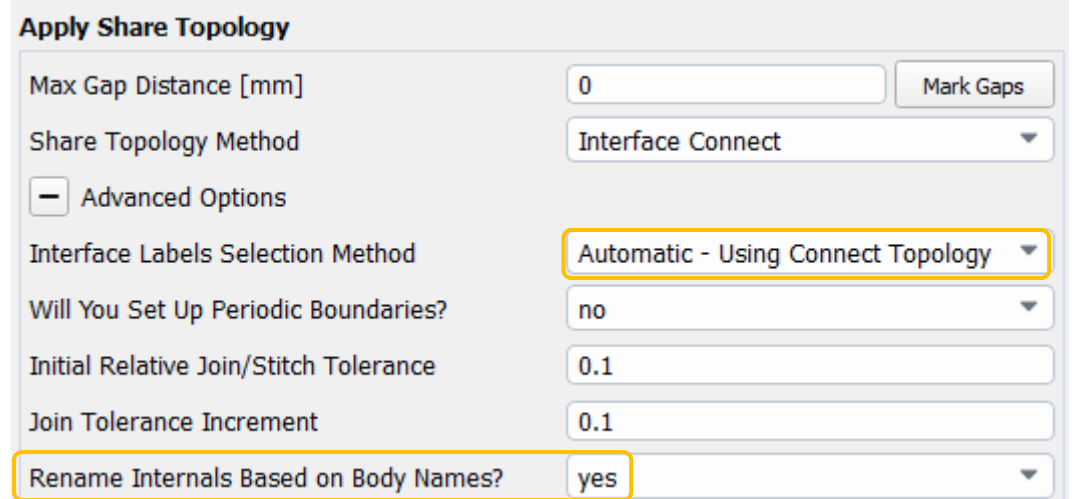

- SpaceClaim
	- ‐ Define contact groups with Force Share

#### • WTM

- ‐ "Automatic Using Connect Topology" is automatically set
- ‐ No label selection needed
- ‐ « Connect topology » contacts renamed by default using adjacent body names

## WTM – Interface Connect – Manual & Automatic

- Manual
	- ‐ Fastest option
	- ‐ Contact surfaces must be defined in the CAD
	- ‐ Switch off Rename to keep given names

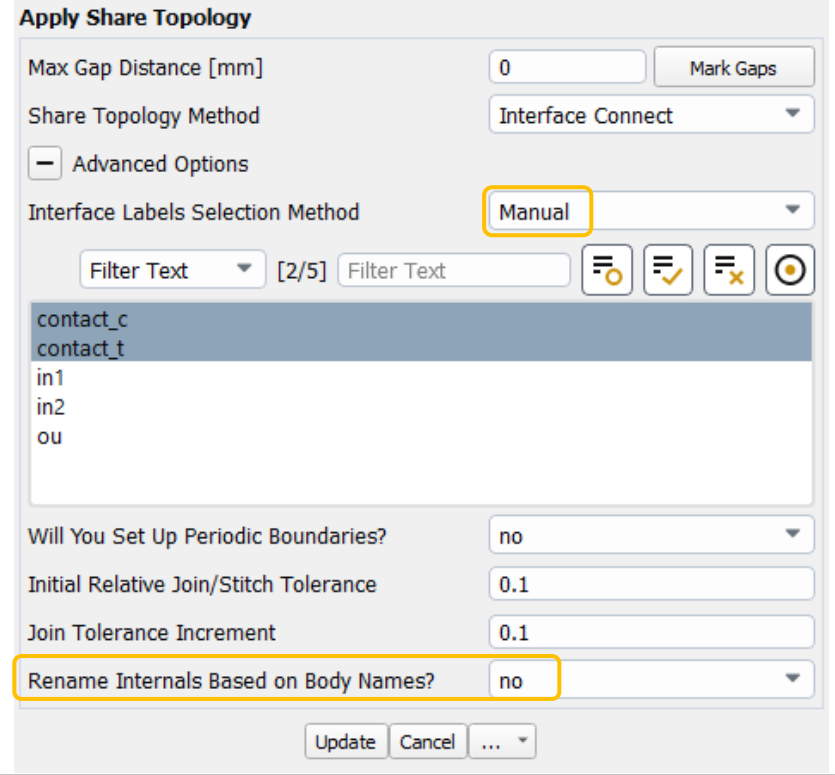

- Automatic
	- ‐ Virtually no speedup compared to normal share topology
	- ‐ Zones are separated before contact check
		- Not merged back for now
	- ‐ Identification of overlapping zones and assign labels, then execute

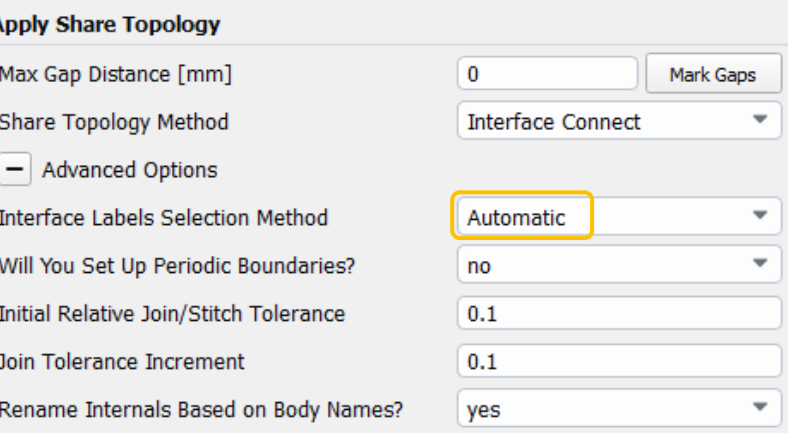

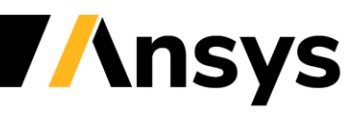

# Fault-Tolerant Meshing Part Replacement

Efficiently add, remove or replace geometry objects of your CAD model without having to re-mesh the complete model

- Users can replace/add/remove parts of CAD model
- Two approaches are implemented which reduces the time to study the design variation by many times
	- ‐ Volume-mesh level
	- ‐ Surface-mesh level
- Supports all mesh types

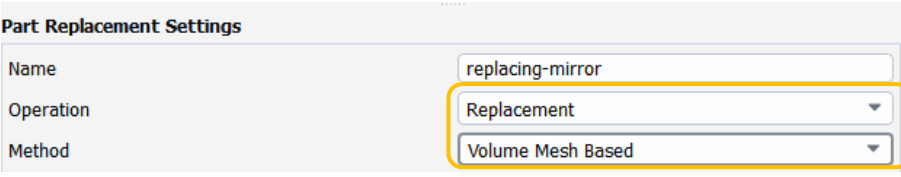

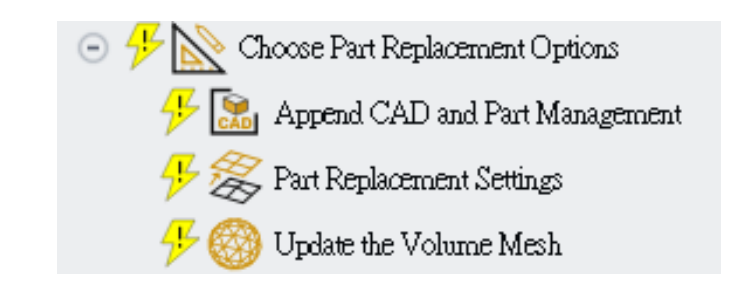

Volume Mesh Level: PTC World car, Replacing the rear spoiler Offset-construction

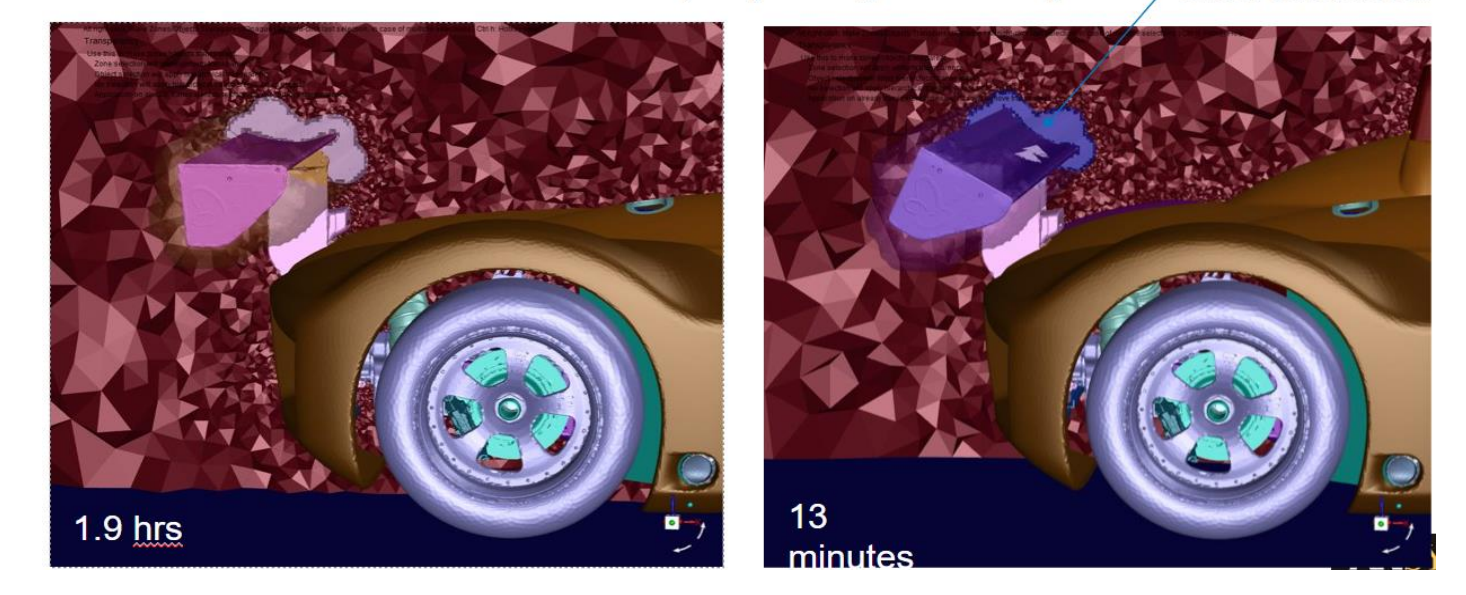

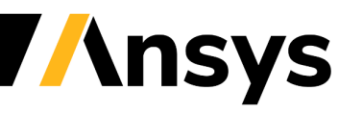

## FTM – Add Offset surface/Box to create construction surface

- Construction surfaces are remeshed and intersected with wrapper surface
- 2 new options to create them instead of importing them : Box and Offset Describe Geometry and Flow @
	- ‐ No transformation possible, box is aligned with global coordinate
- Useful for part replacement

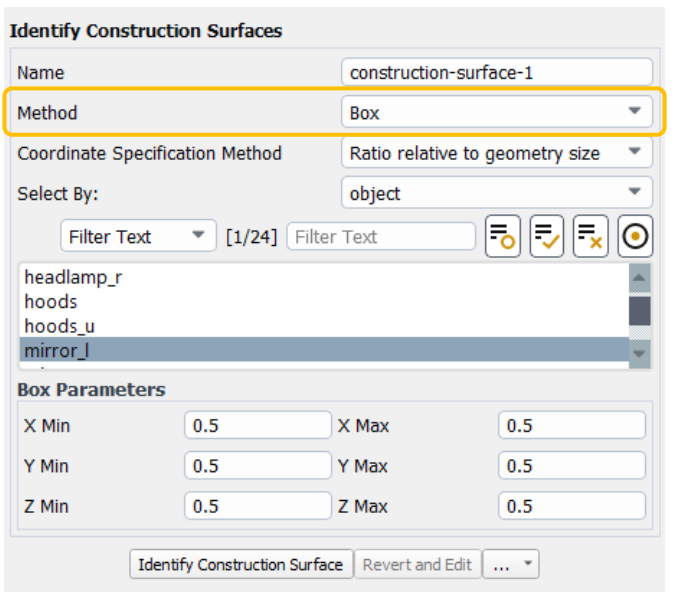

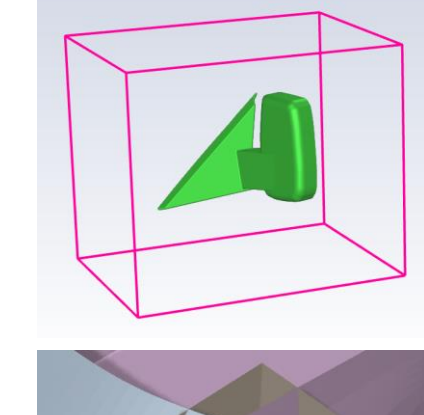

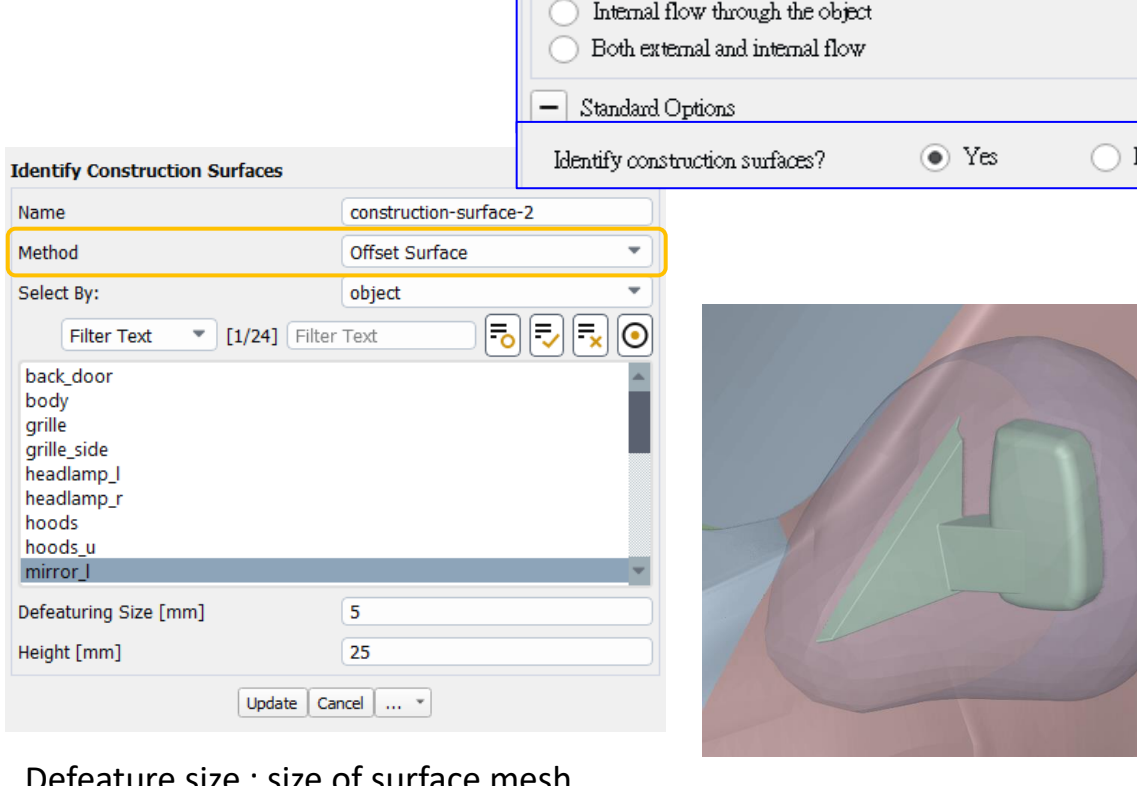

Flow Type:

External flow around object

Defeature size : size of surface mesh Height : distance to the object

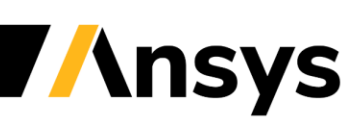

©2021 ANSYS, Inc.

# FTM**:** Append CAD and Part Management Transformations

❑ This feature facilitates transforming cad objects by rotating/translating about local or global coordinate system.

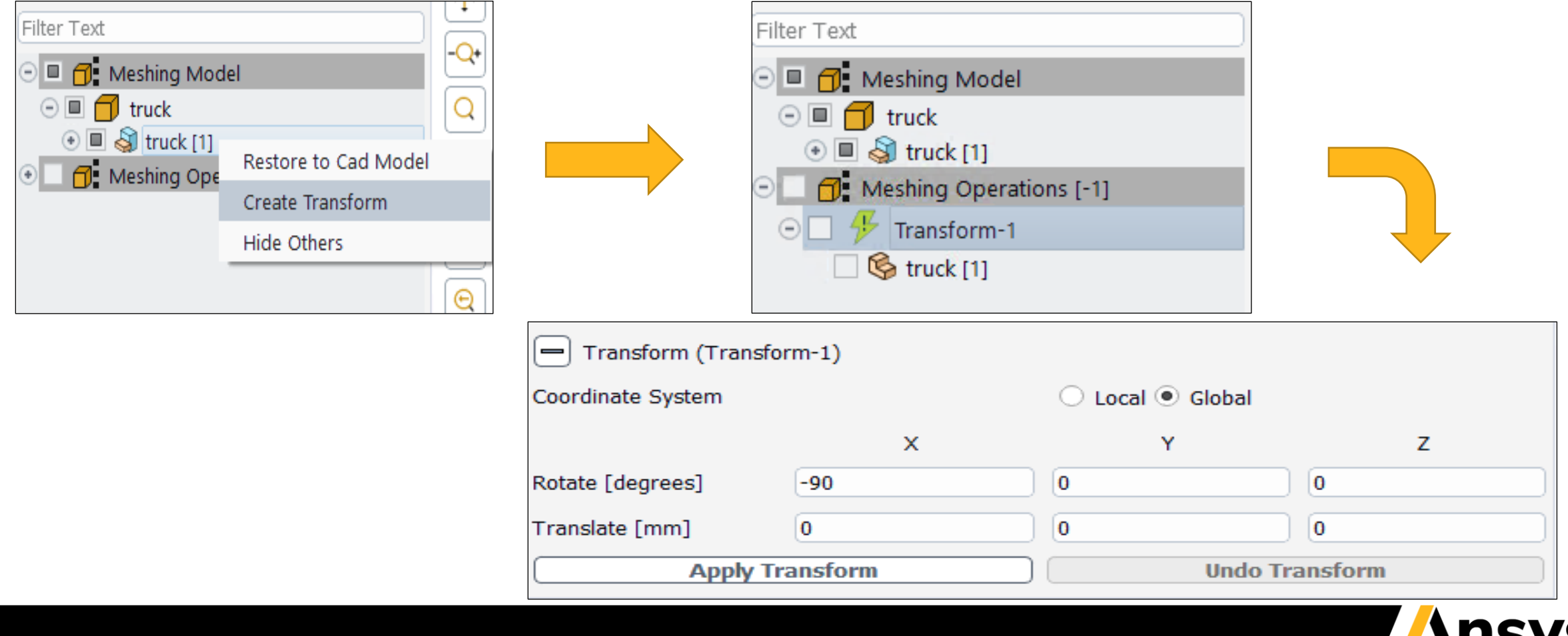

# **FTM: Part Management Transformations**

 $\Box$  Rotating by -90 degrees about global X-axis

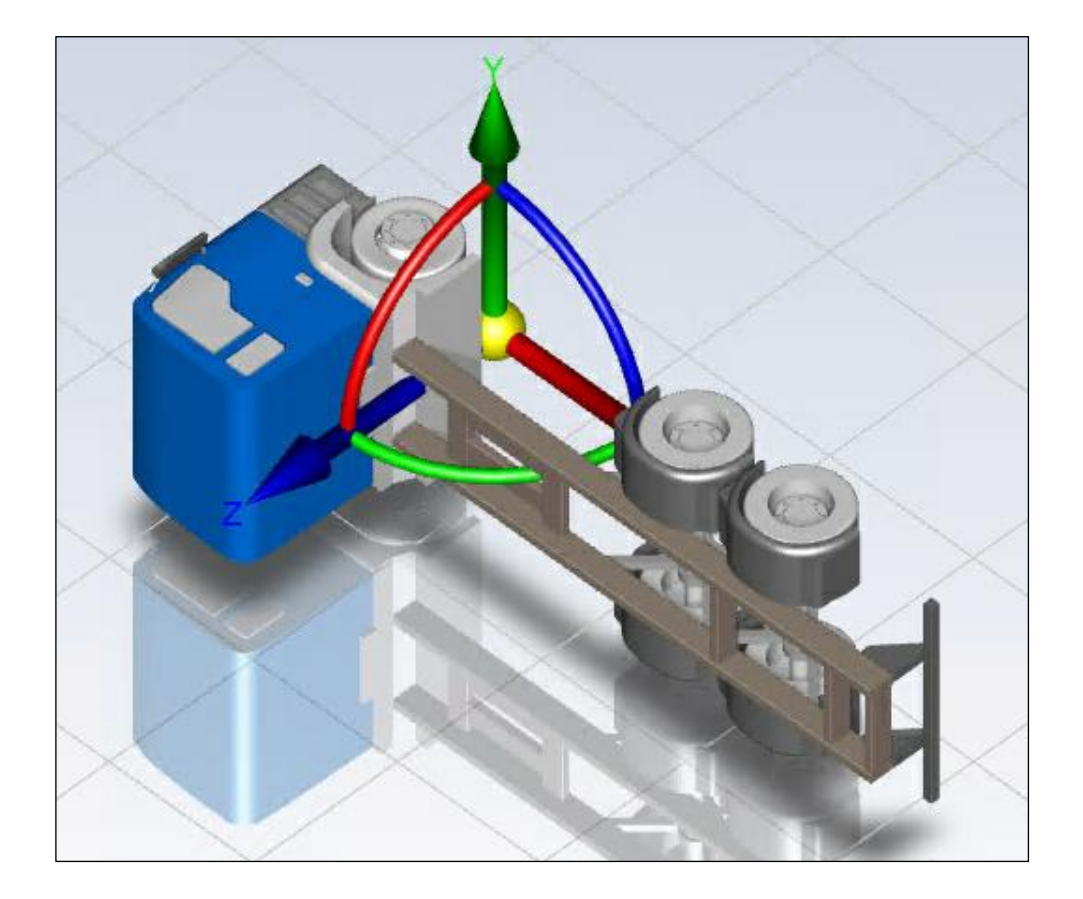

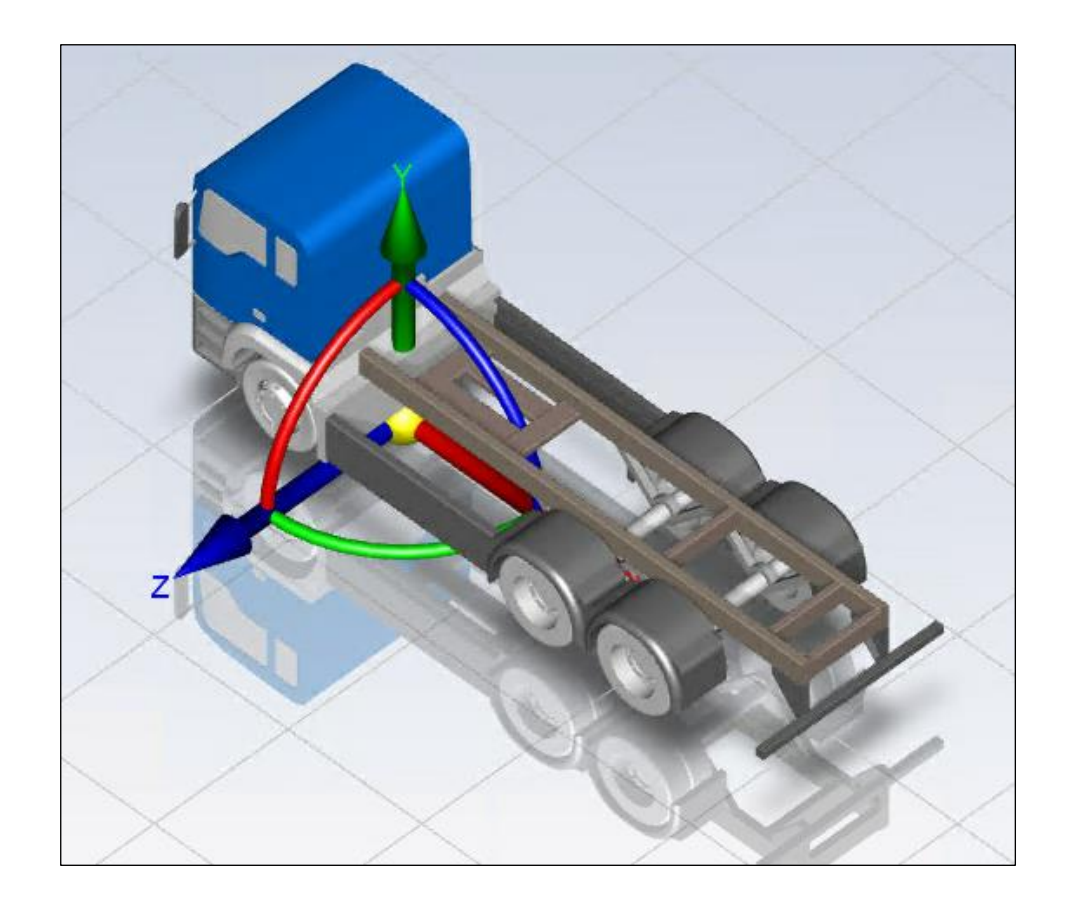

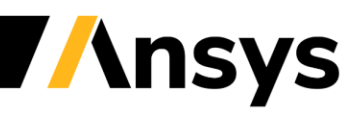

©2021 ANSYS, Inc.

#### *Fluent User Interface* 使用者操作介面

## Performance for Large Cases With Many Zones

#### *Large improvements in user interface and I/O performance when 10k's of zones are present*

- Example: Battery case 24M cells, 32k face zones
	- ‐ Graphics Display *up to 3X Faster*
	- ‐ Various command executions *up to 20X Faster*
	- ‐ Bottlenecks removed in display of many dialog boxes
- Example: CHT 64M cells, 22k face zones
	- ‐ Case read 2X faster compared to 2021 R2
- Combined, some scripted case-setup workflows are *up to 6X Faster*

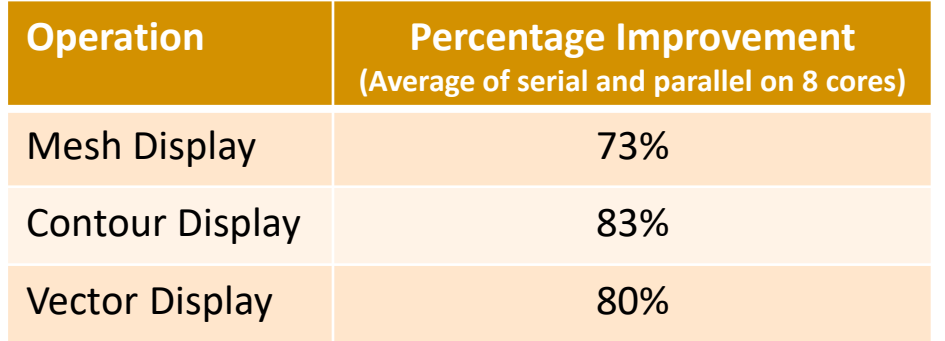

#### *Battery test case: 24M cells, 32k face zones*

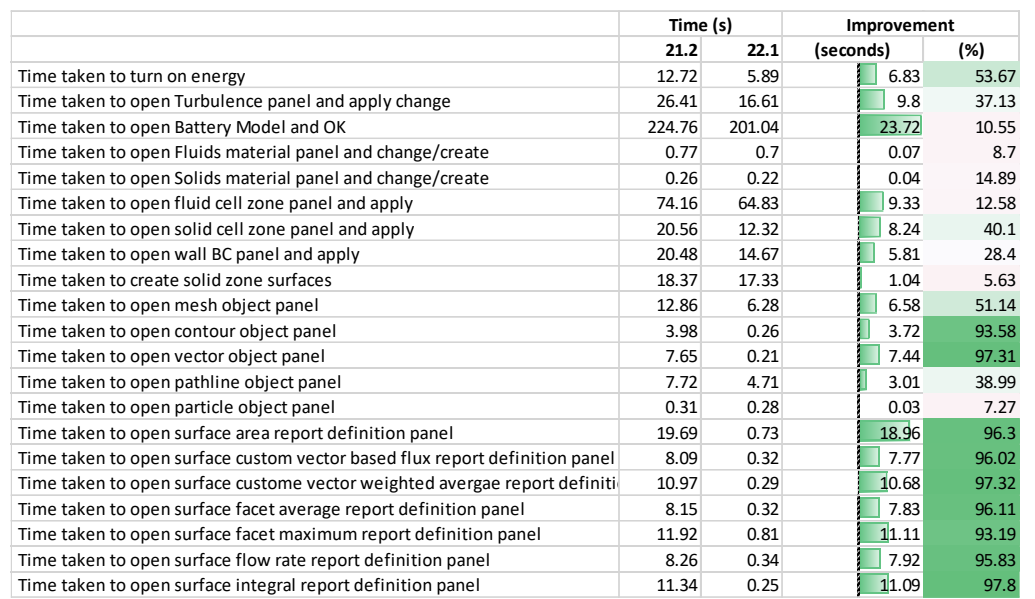

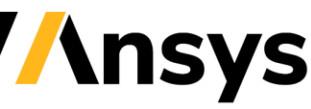

## User Interface Performance and Usability

*Easier access to cell-zone details including quality statistics*

- RMB > Info on cell & face zones
	- ‐ You can easily print mesh face and cell counts by zone using the Info context menu option for the Cell Zone Conditions and Boundary Conditions branches in the Outline View tree (accessed via right-click).

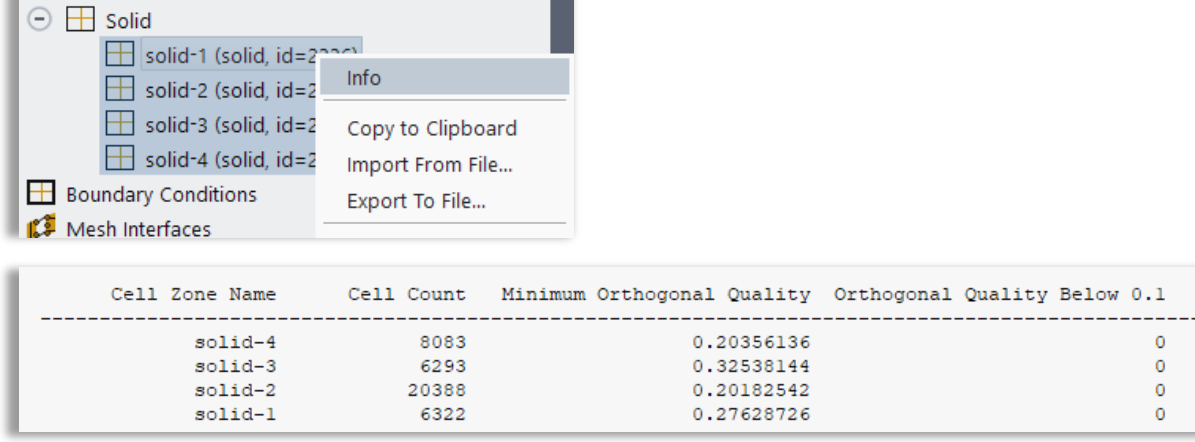

- Adjacency panel add suffix/prefix
	- Bulk renaming of cell zones is now available in the **Adjacency** dialog box. You can rename cell zones by adding suffixes and/or prefixes, by wildcard, and by converting to the Fluent naming convention.

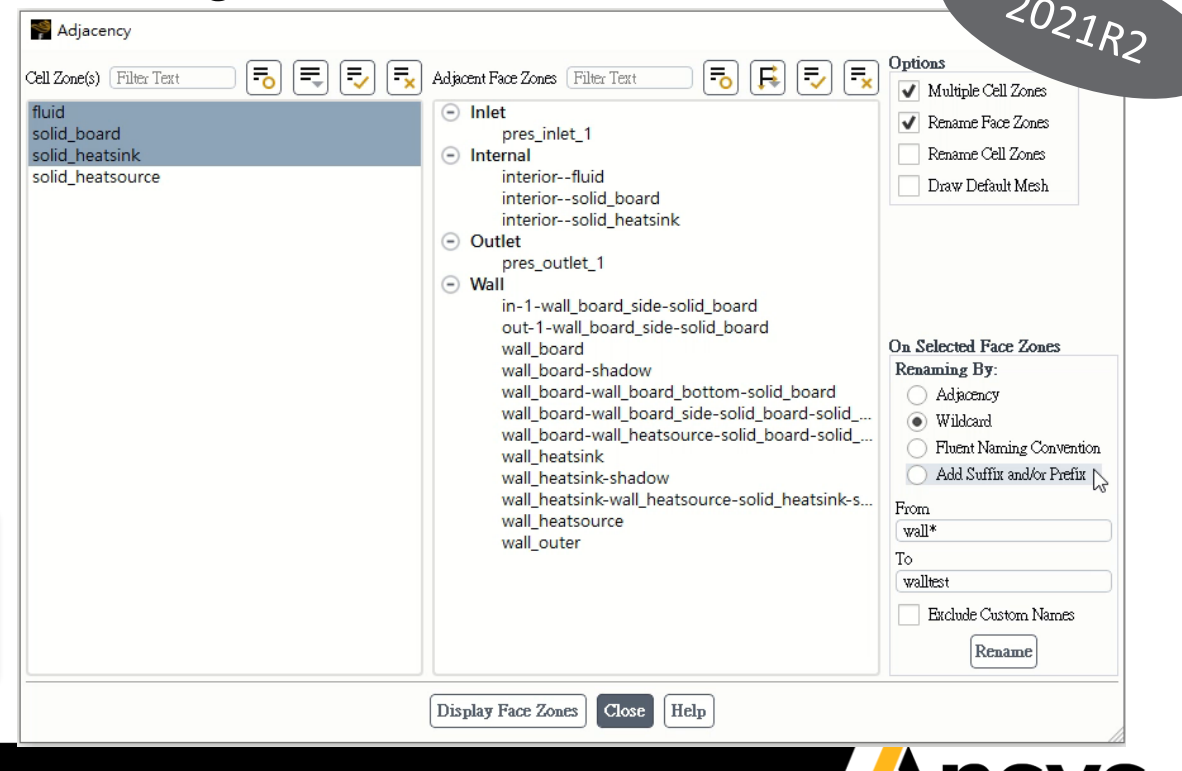

# View Synchronization

#### *Lock view orientation among multiple windows for visual comparison*

- Simultaneously view multiple visualizations from a consistent viewpoint
- Synchronize all sub-windows, or only selected sub-windows
- Accessible from toolbar icon or graphics window context menu:

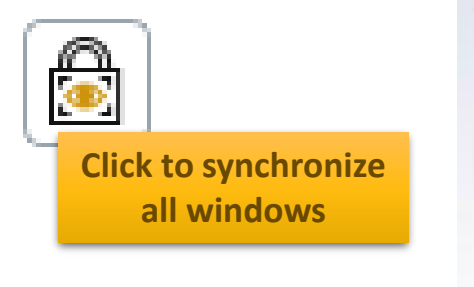

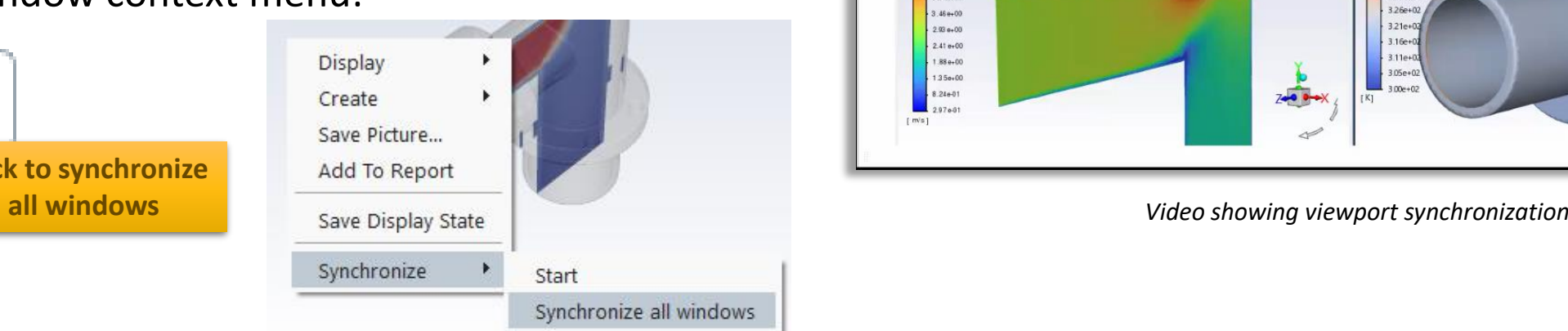

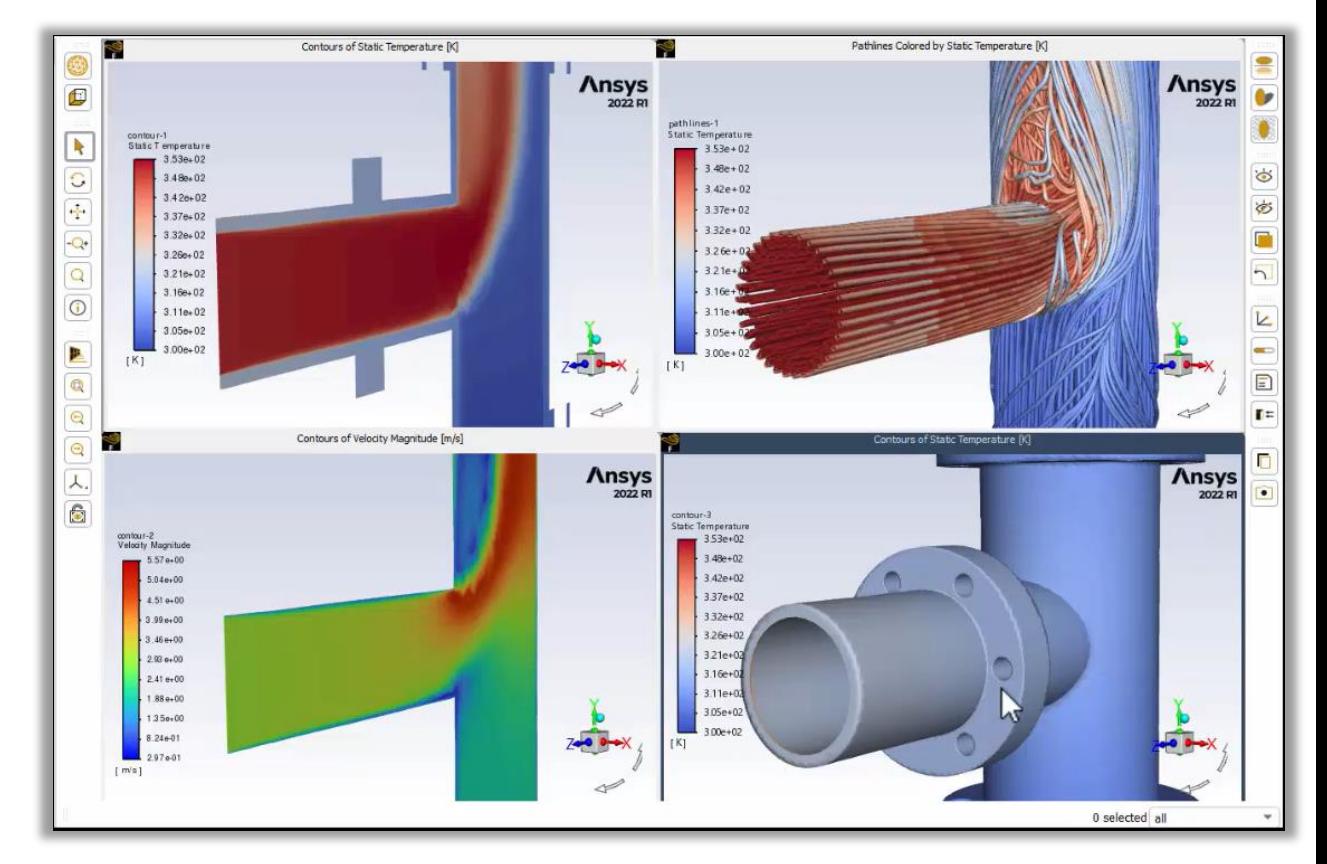

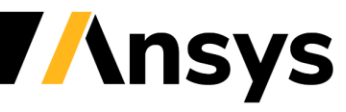

# Mesh Rendering Enhancements

*New materials for rendering and added flexibility for Mesh Display objects*

- Many new solid materials available for rendering (brick, concrete, etc.)
- Choice of color **by ID** vs **by Type** are now stored for each Mesh Object
	- ‐ **Automatic** option split into **By Type** and **By Surface** (analogous to by ID)
	- ‐ **By Type** can be used to configure both color and material choices

⇒ **Removes requirement that same material must be used for all surfaces in a mesh display object**

‐ **Manual** renamed to **Uniform**

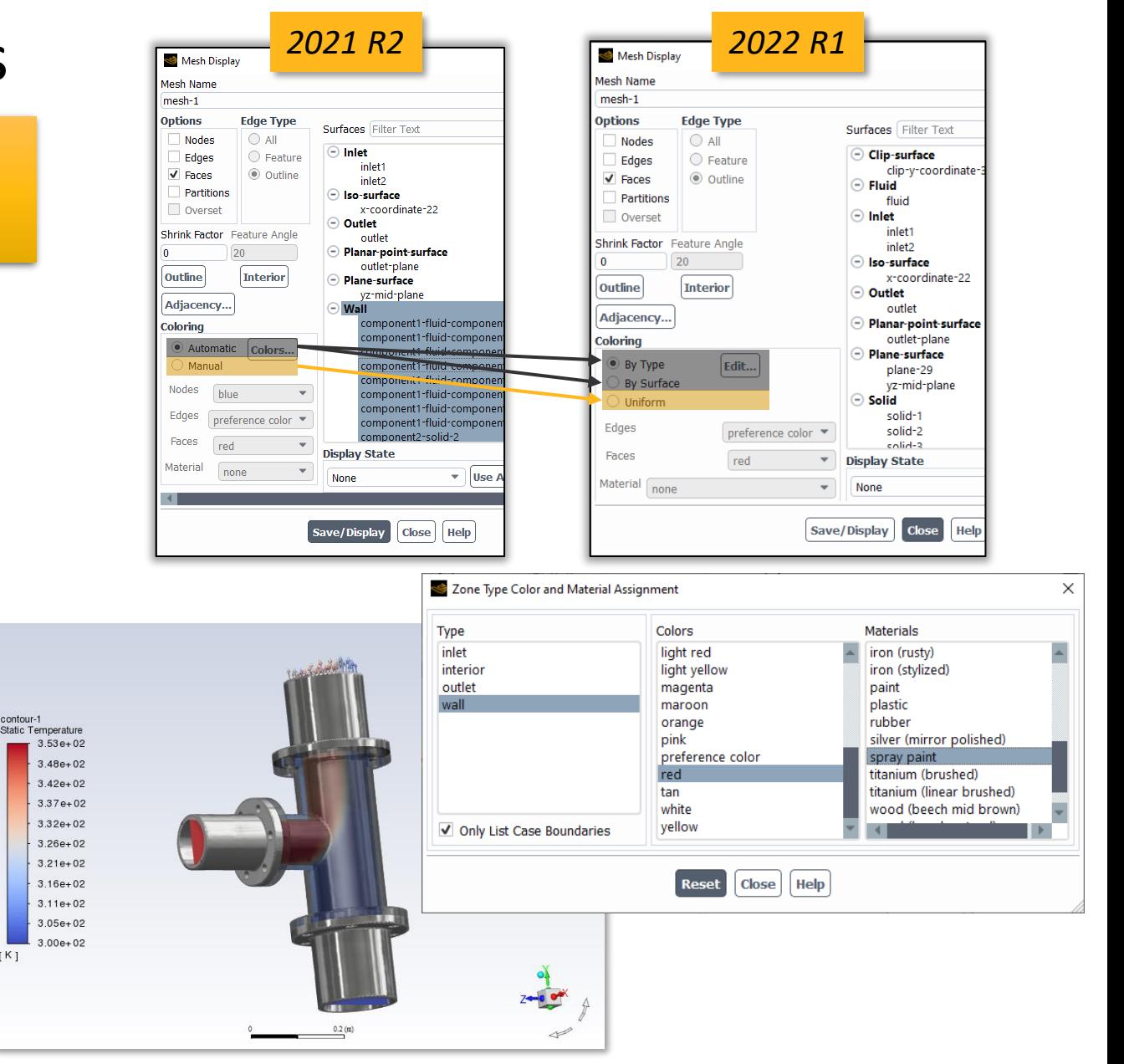

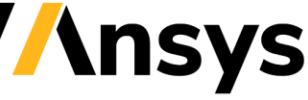

contour-1

 $K1$ 

## Embedded Window and Animation Enhancements

#### *Workflow improvements*

- Embedded Windows
	- ‐ Exposure in Outline View context menus
	- ‐ Not limited to Reserved windows
	- ‐ Placeholder frames can be embedded before start of simulation
	- ‐ Journal support
	- ‐ Animation frames not stored by default when using **Automatically embed residuals during calculation**

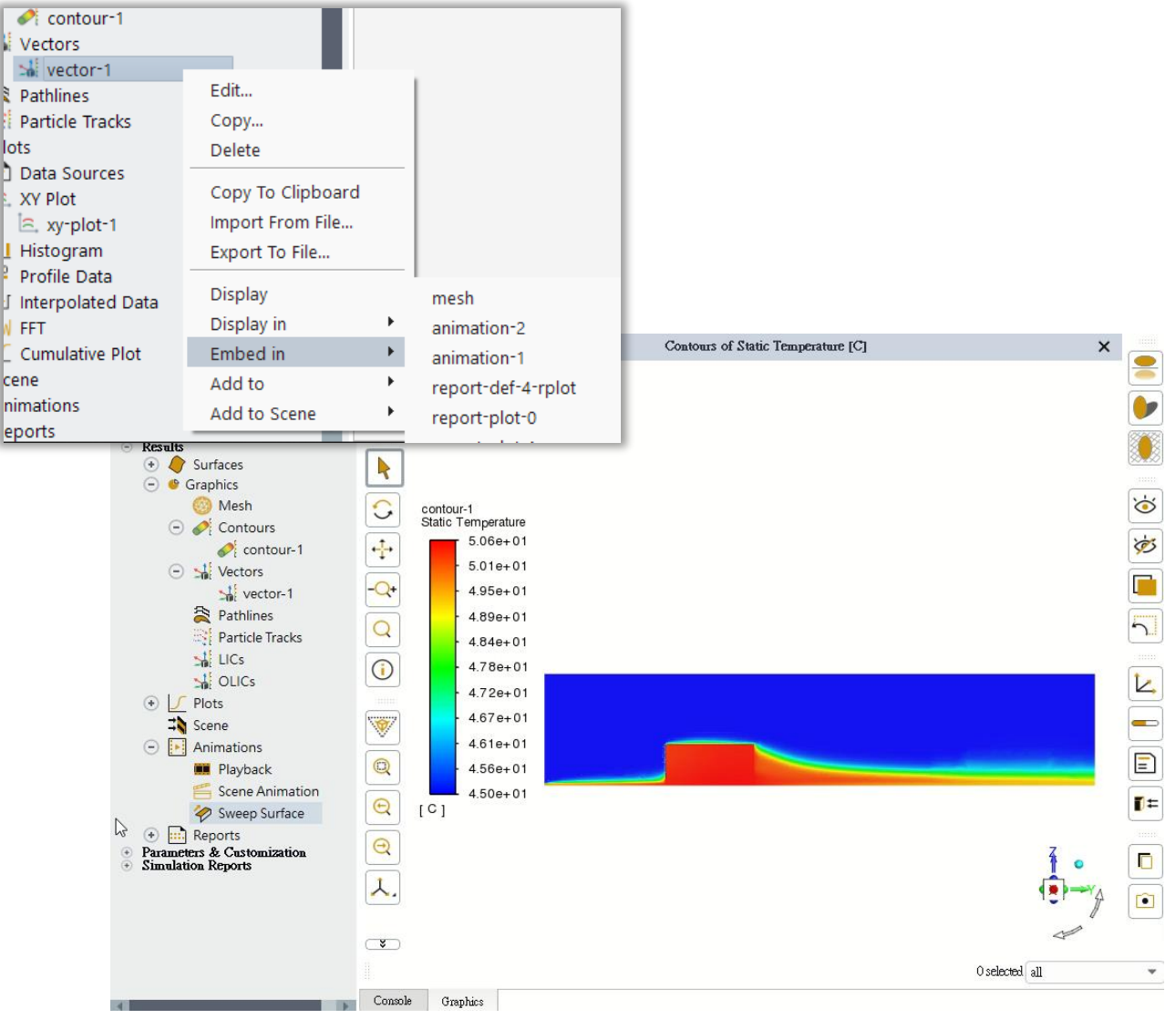

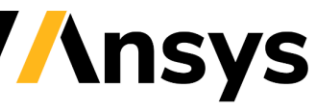

## Miscellaneous Usability Enhancements

#### • *Recordable pathline animations*

• Pulsed pathline animations can be saved in common video formats (MP4, AVI, FLV, MOV, MPEG)

- Animation options
	- ‐ **None** option for **Storage Type:** render periodic visualization updates during solution without any memory / file use
		- Precludes later playback / recording

**Animation Definition** 

43

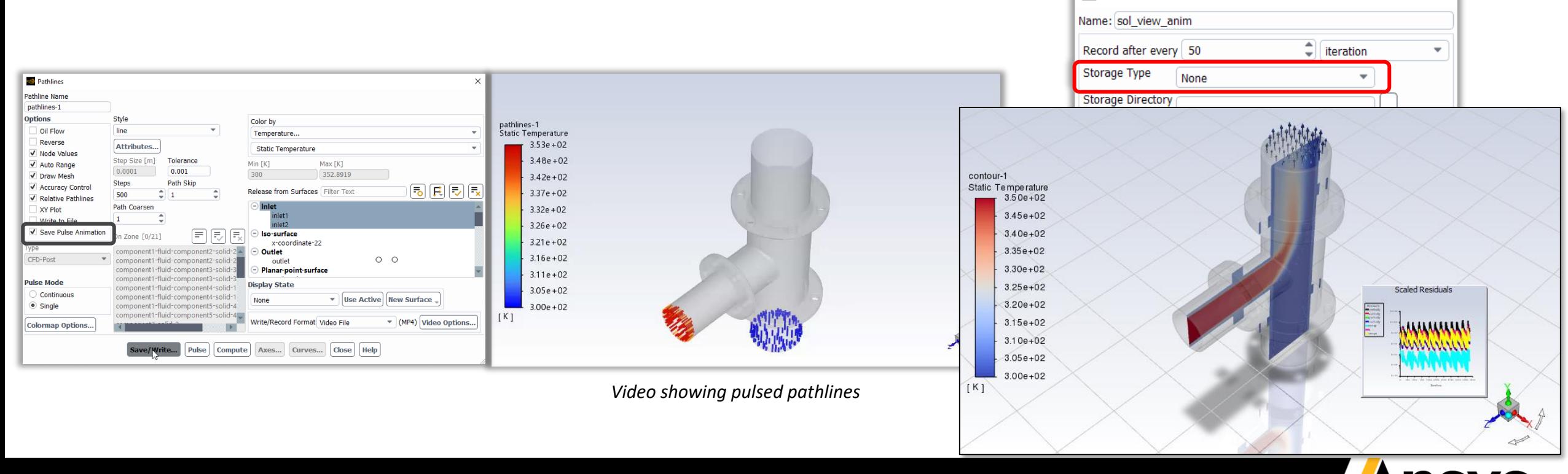

## Expressions Enhancements

*Support for User-Defined Surfaces and Porous Region Contribution to Forces*

- User-defined surface(s) can be included in the **Location** for reduction functions (Average, Minimum, etc)
- Porous region contributions to forces
	- ‐ E.g., aero cases with radiators

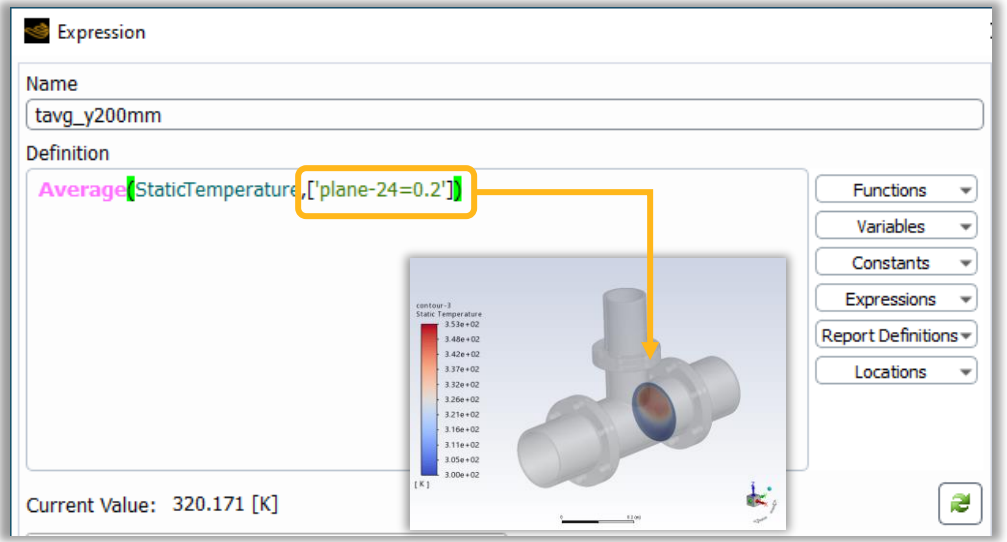

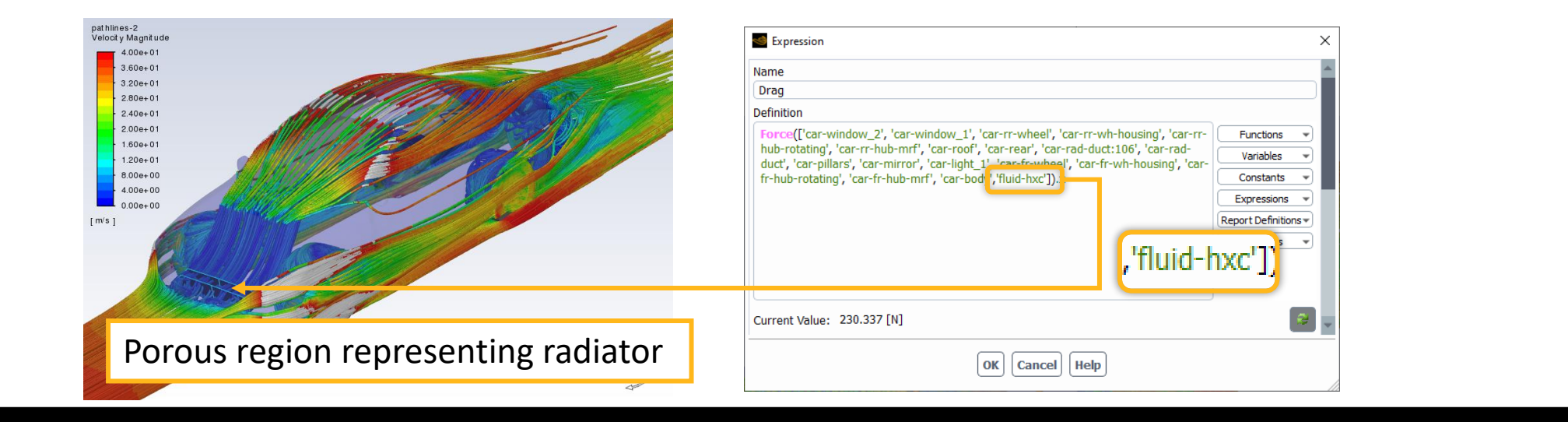

#### *Fluent Add-on Model* 新模組

## Exposure of Add-On Modules in Ribbon

*Easier access to add-on modules from GUI*

- Provide access to supported addon modules in the ribbon
	- ‐ Simplifies access
	- ‐ Includes new defined icons
	- ‐ TUI is maintained for scripting
- Added compatibility checks of addon modules where possible
	- ‐ Incompatible options are grayed out

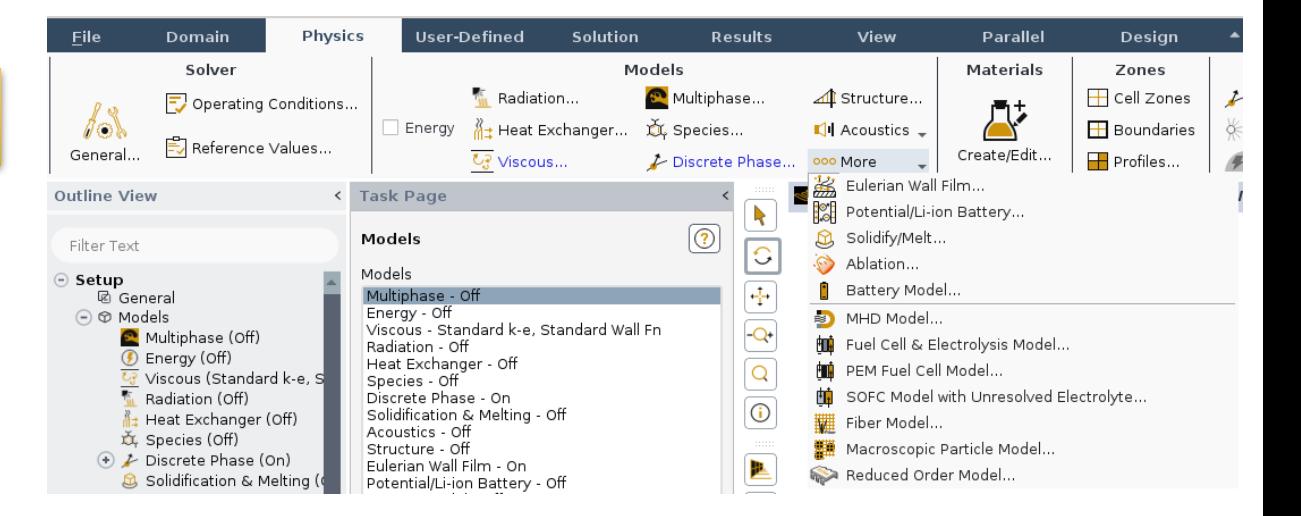

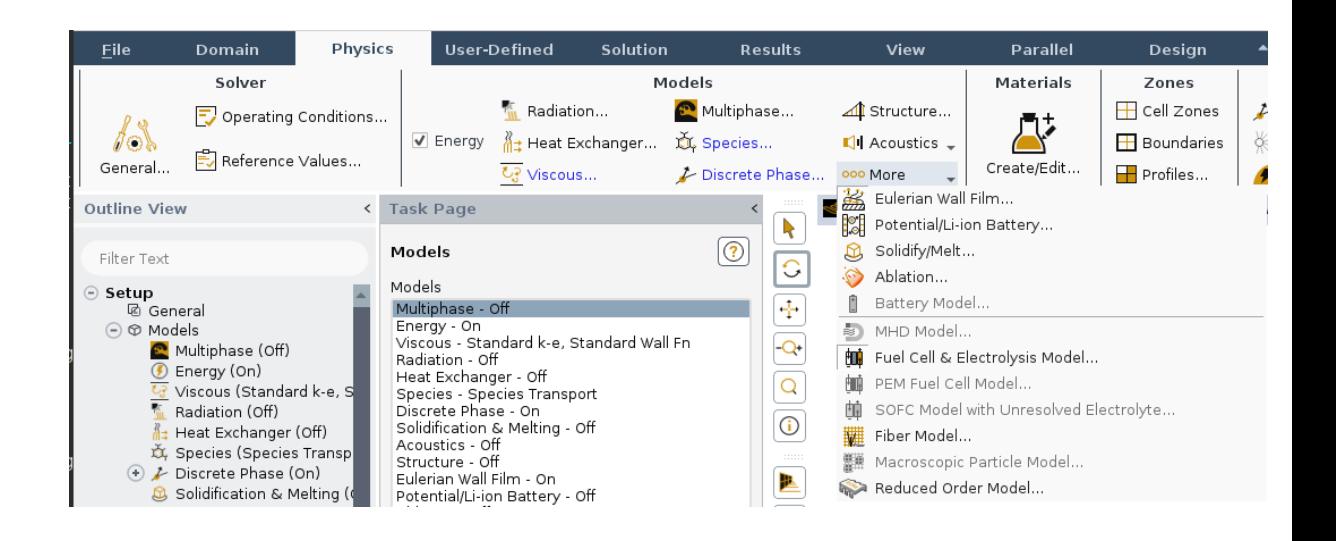

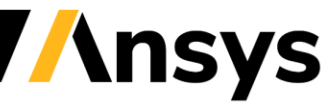

## Thermal Analysis of Printed Circuit Boards

*Thermal analysis of a PCB requires knowledge of the orthotropic components of thermal conductivity (that is, X, Y, and Z components of thermal conductivity).* 

- **Pre-requisite Files**
	- ‐ Electronic CAD mesh file (ECAD for Metal and dielectric layers, generated in Ansys Icepak)
	- ‐ Board configuration file from Ansys Icepak ("board\_config.dat")
	- ‐ Metal fraction information from Ansys Icepak (.cond file)
	- ‐ Power profiles from Ansys Icepak (.prof files)

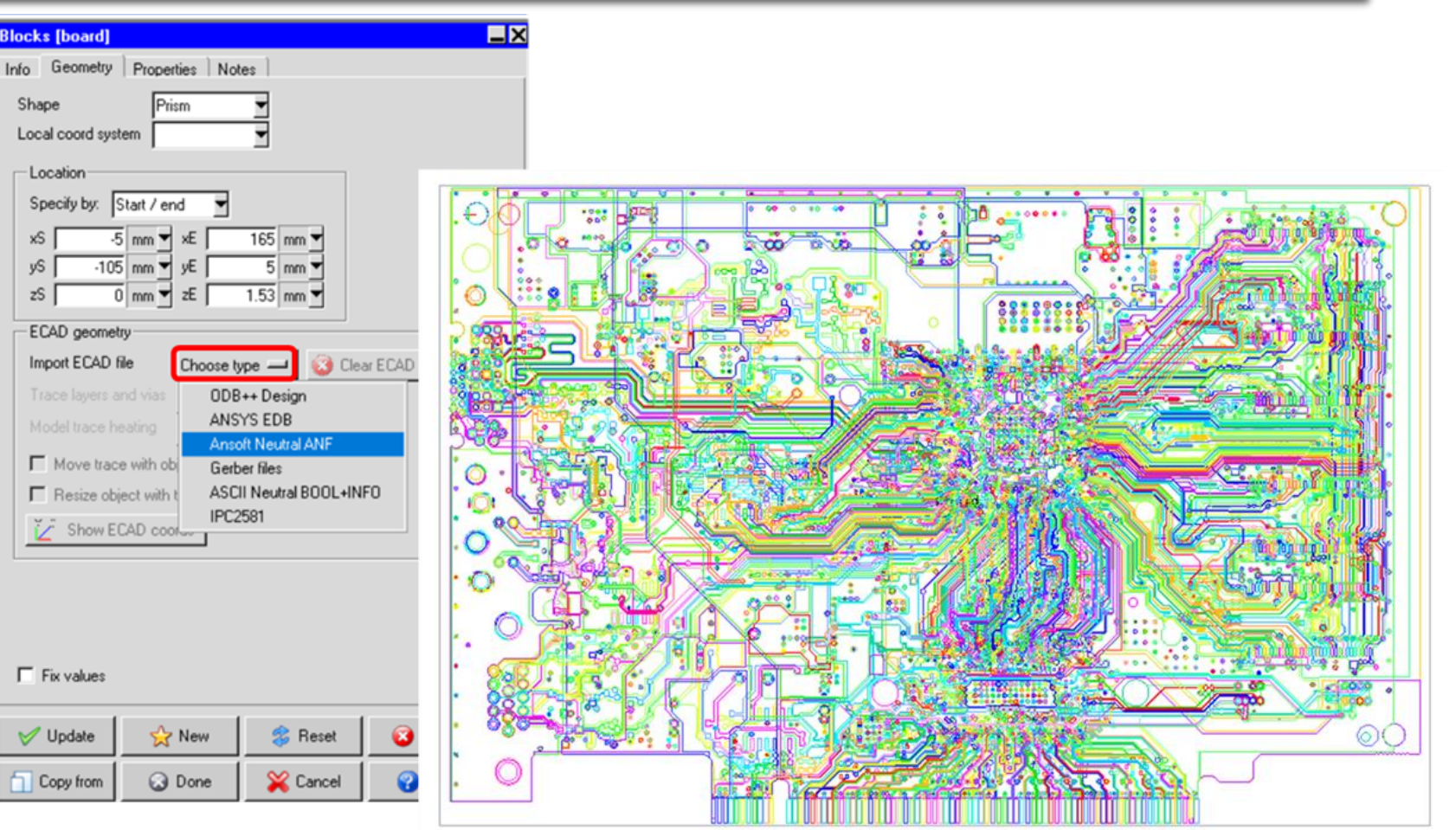

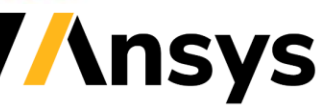

# IcePak → Fluent Workflow for Printed Circuit Boards

*Include an IcePak PCB analysis in a Fluent case, for example LED headlamps and automotive sensor assemblies, where the complex geometry and/or physics handling of Fluent is needed* 

- Append a PCB-only \*.cas file from IcePak into a Fluent case with other geometry / physics
- Use Fluent's Mesh interfaces to connect PCB to rest of the domain
- Use the IcePak *board config* file\* to apply an accurate PCB thermal conductivity profile in Fluent

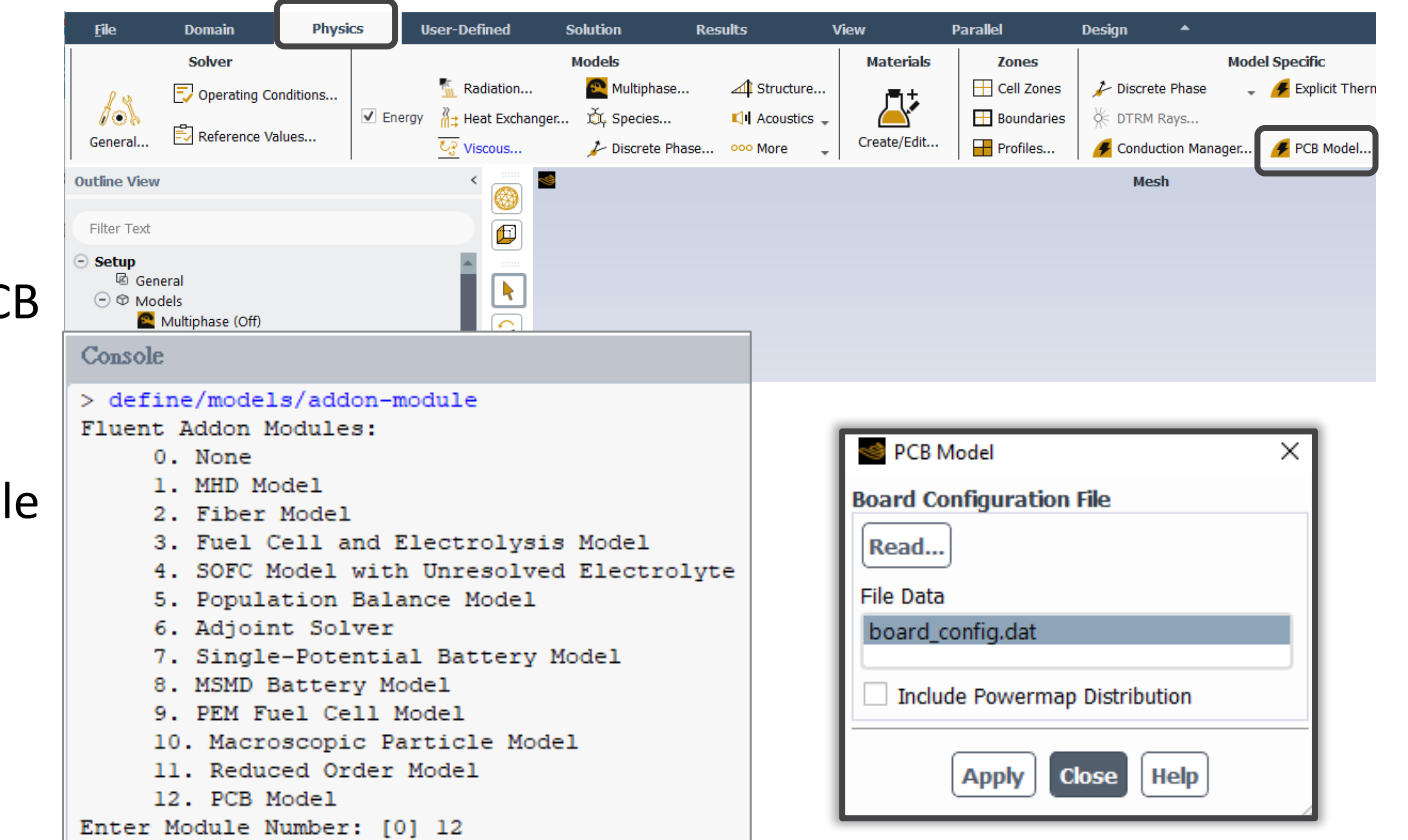

*Note: It may be necessary to edit the thread\_id in the board\_config file to match the correct zone in the full Fluent simulation* 

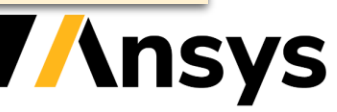

## Material Properties for PCB Model Material

- The material properties of subst are automatically defined:
- Density is defined via UDF that is automatically set by the PCB model.
- Specific heat is assigned a constant value of 1 because the density defined by the UDF is itself multiplied by the specific heat.
- Thermal Conductivity is defined as orthotropic. Clicking Edit... will open the Orthotroptic Conductivity dialog box.

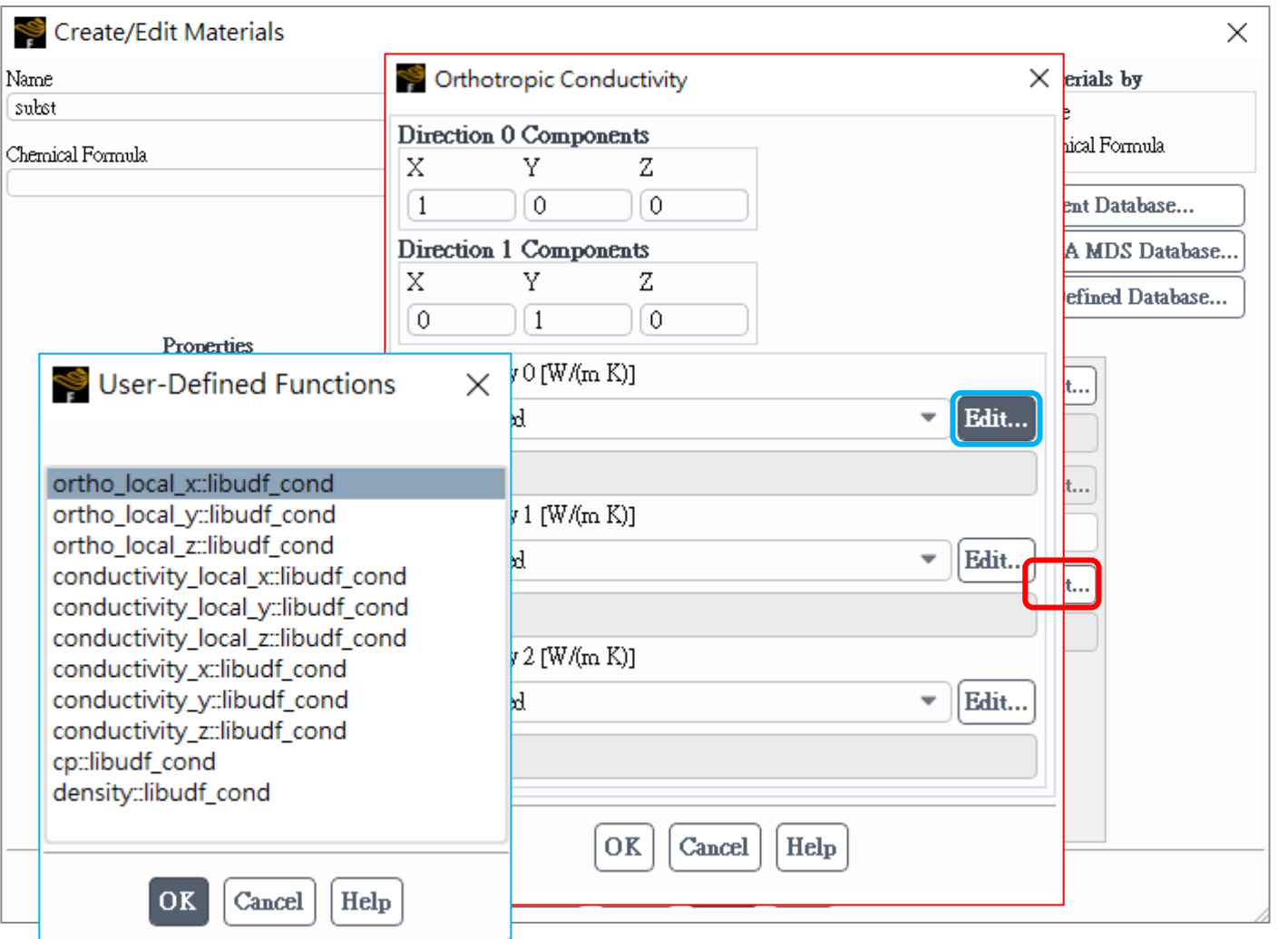

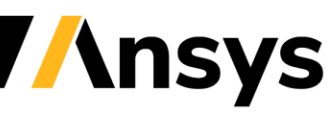

# Postprocessing for the PCB Model

- The following additional variables are available for postprocessing with the PCB model:
	- ‐ Thermal Conductivity X
	- ‐ Thermal Conductivity Y
	- ‐ Thermal Conductivity Z

• Note that these orthotropic thermal conductivities are computed in the global coordinate system.

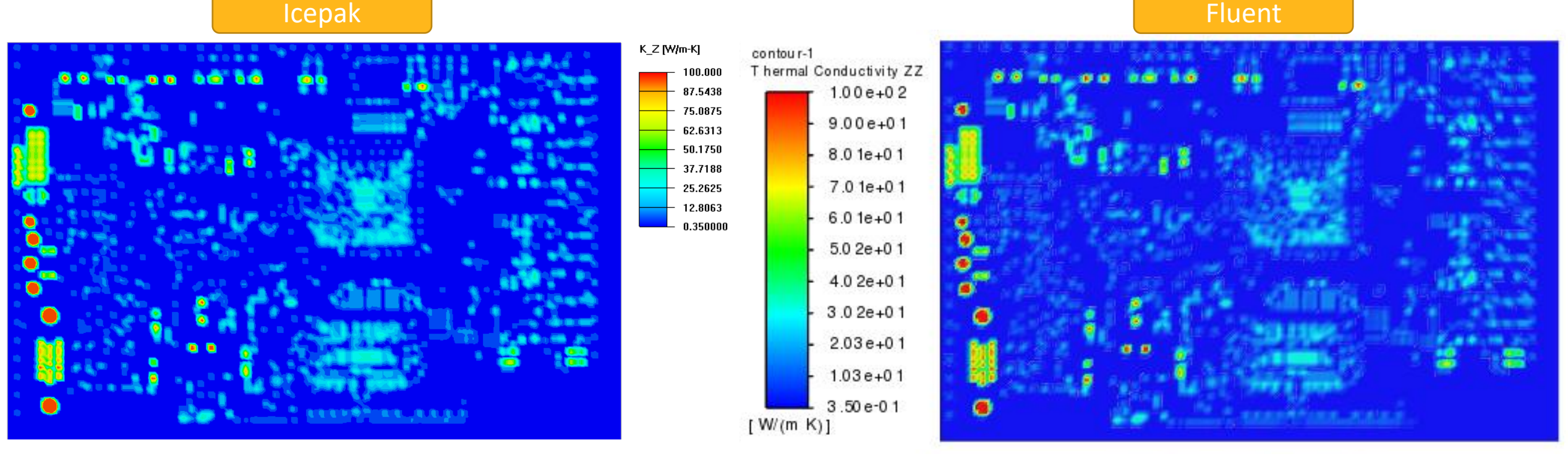

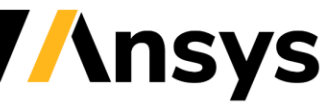

# Flow Modeling in Thin Gaps

*Provides a modeling solution for flow through narrow gaps in moving mesh simulations*

- Alternative to fully-blocking flow in narrow gaps
- Sponge-layer method artificially increases viscosity based on user-supplied Reynolds number in the gap region
	- ‐ **Fictious Viscosity:** scaled viscosity in discretization of momentum equations only. Other equations use scaled velocities from momentum equations.
	- ‐ **Real Viscosity:** scaled viscosity effects are observable in all equations

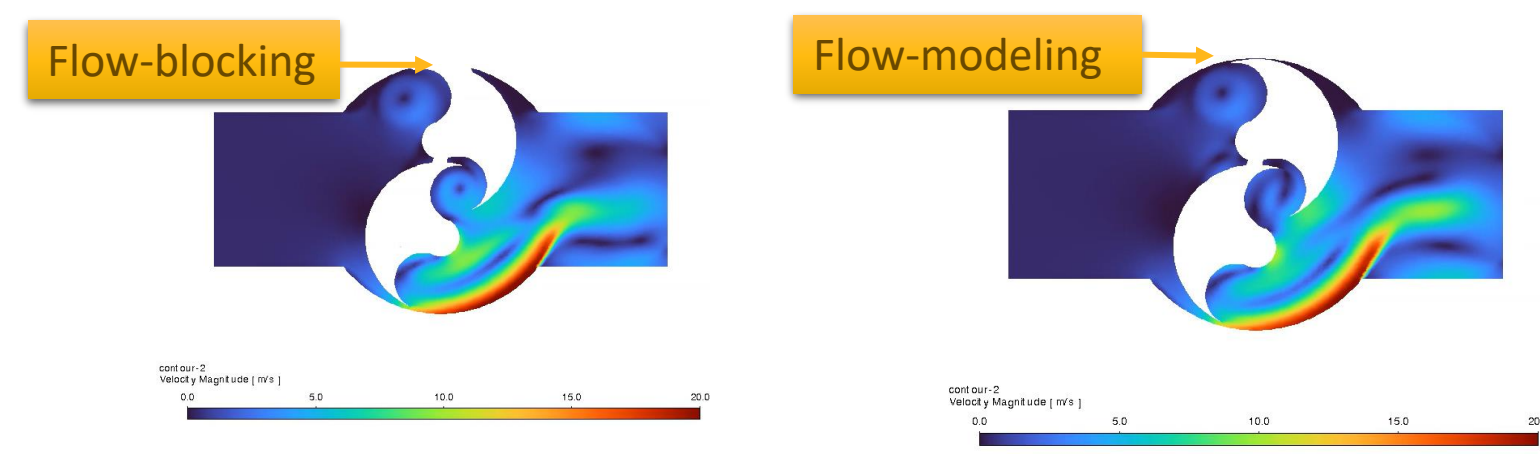

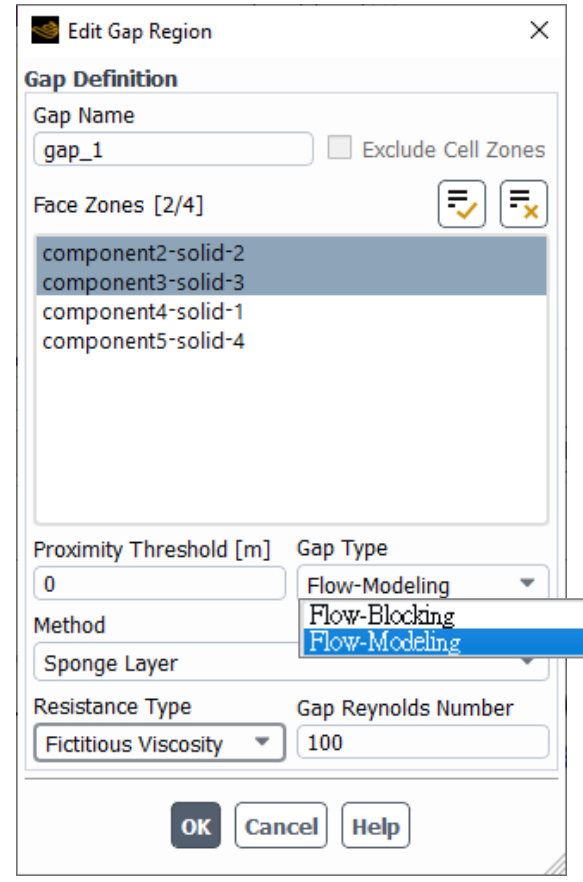

• User-Defined Source method with DEFINE\_GAP\_MODEL\_SOURCE

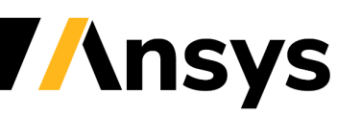

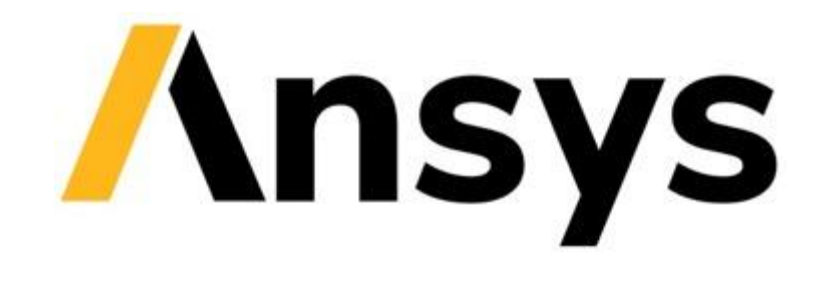

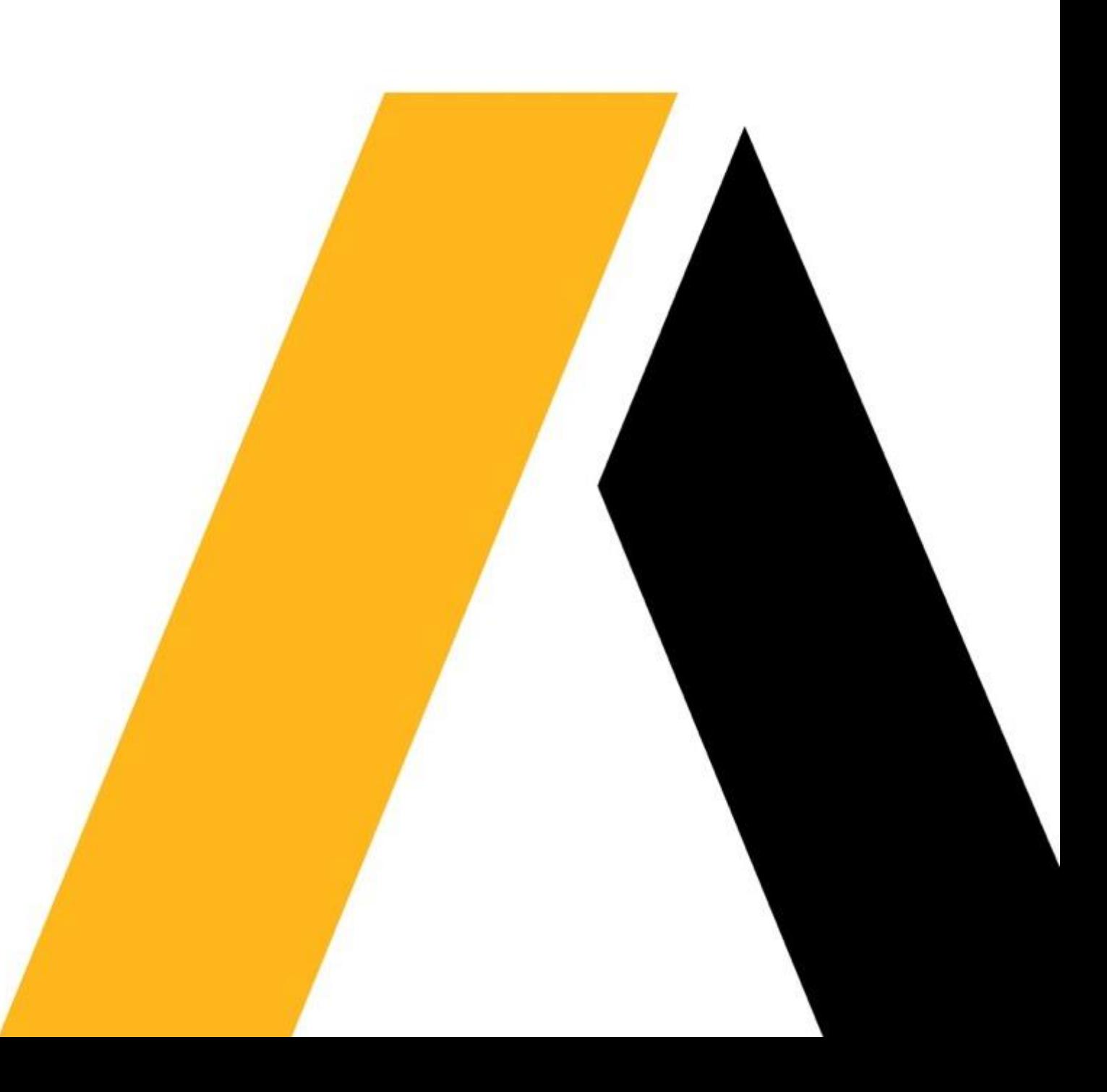